### 第三章 資料的整理與表現一統計表與統計圖

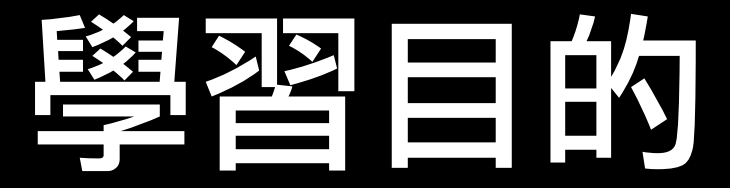

#### 1. 了解統計表格式、種類、製作及其功用。

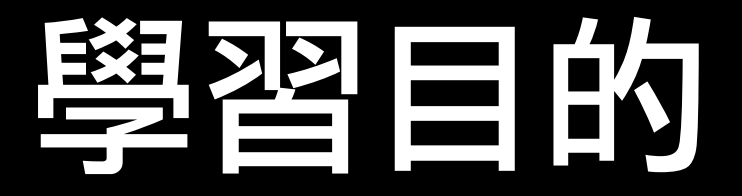

- 1. 了解統計表格式、種類、製作及其功用。
- 2. 了解統計圖格式、種類、製作及其使用與功能。

- 1. 了解統計表格式、種類、製作及其功用。
- 2. 了解統計圖格式、種類、製作及其使用與功能。
- 3. 了解次數分配的統計方法,包括次數分配的種類、 方法及次數分配表、次數分配圖,包括直方圖、次 數多邊圖、線圖、餅狀圖等。

## 學習的

- 1. 了解統計表格式、種類、製作及其功用。
- 2. 了解統計圖格式、種類、製作及其使用與功能。
- 3. 了解次數分配的統計方法,包括次數分配的種類、 方法及次數分配表、次數分配圖,包括直方圖、次 數多邊圖、線圖、餅狀圖等。
- 4. 學習整理類別資料與與非類別資料,並以適當的統計 圖表來表現。

- 1. 了解統計表格式、種類、製作及其功用。
- 2. 了解統計圖格式、種類、製作及其使用與功能。
- 3. 了解次數分配的統計方法,包括次數分配的種類、 方法及次數分配表、次數分配圖,包括直方圖、次 數多邊圖、線圖、餅狀圖等。
- 4. 學習整理類別資料與與非類別資料,並以適當的統計 圖表來表現。
- 5. 了解統計表、統計圖在日常生活及經濟、管理方面 的應用。

- 1. 了解統計表格式、種類、製作及其功用。
- 2. 了解統計圖格式、種類、製作及其使用與功能。
- 3. 了解次數分配的額計方法,包括次數分配的種類 方法及次數分配表、次數分配圖,包括直方圖、次 數多邊圖、線圖、餅狀圖等。
- 4. 學習整理類別資料與與非類別資料,並以適當的統計 圖表來表現。
- 5. 了解統計表、統計圖在日常生活及經濟、管理方面 的應用。
- 6. 學習以枝葉圖來表現資料。

- 1. 了解統計表格式、種類、製作及其功用。
- 2. 了解統計圖格式、種類、製作及其使用與功能。
- 3. 了解次數分配的種類 方法及次數分配表、次數分配圖,包括直方圖、次 數多邊圖、線圖、餅狀圖等。
- 4. 學習整理類別資料與非類別資料,並以適當的統計 圖表來表現。
- 5. 了解統計表、統計圖在日常生活及經濟、管理方面 的應用。
- 6. 學習以枝葉圖來表現資料。
- 7. 學習利用電腦以Excel來作統計表及統計圖。

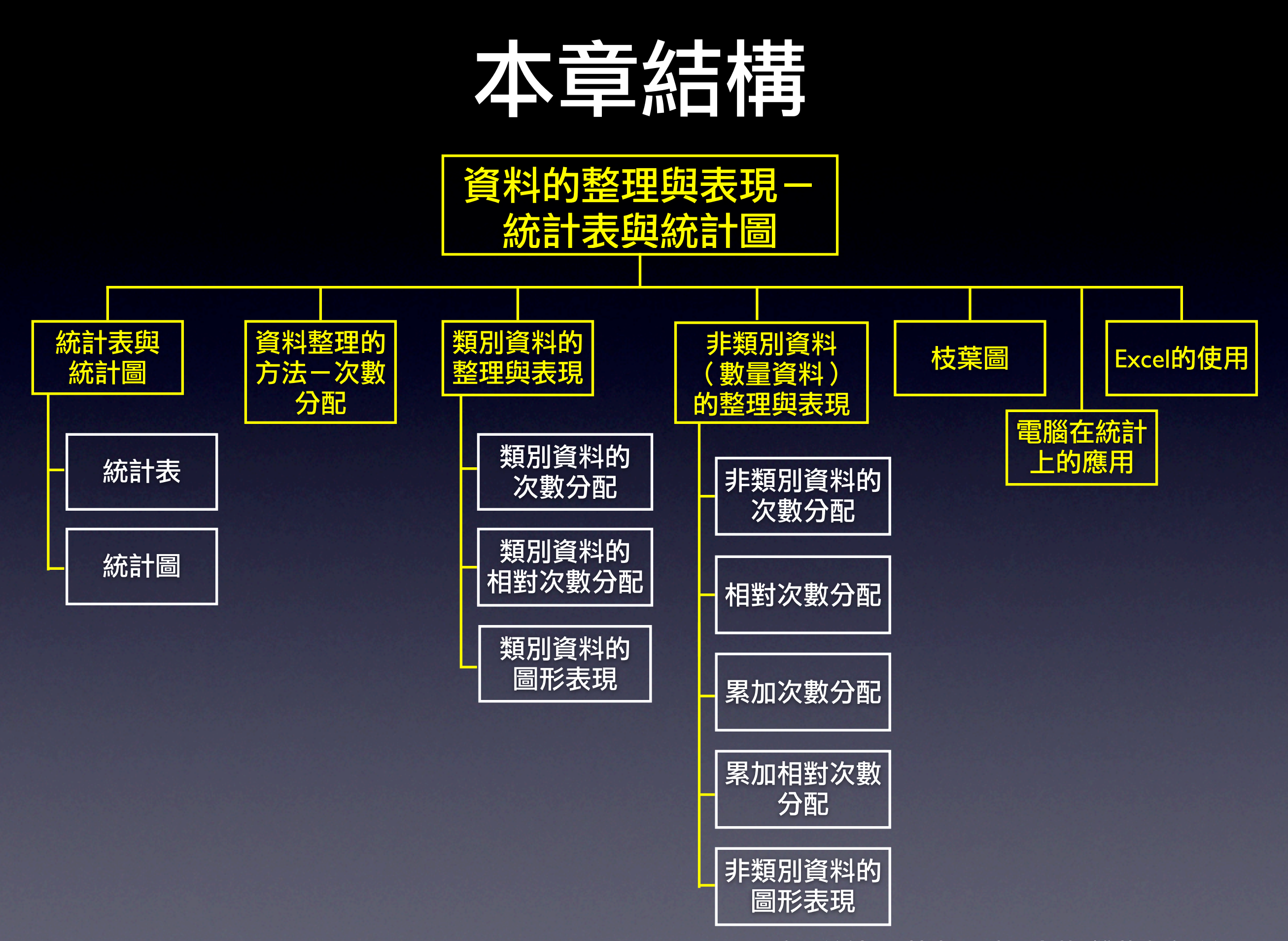

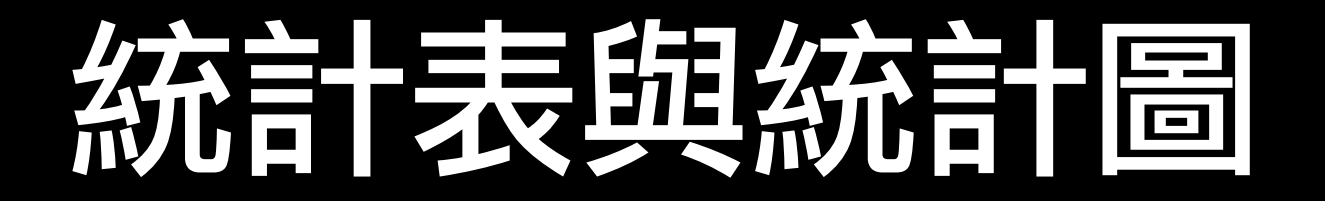

#### 1. 統計表 将蒐集得到的資料整理成表格的形式,並以文字或 數字的形式表現出來,即是所謂的統計表。

### 列聯表-性別與喜好車型

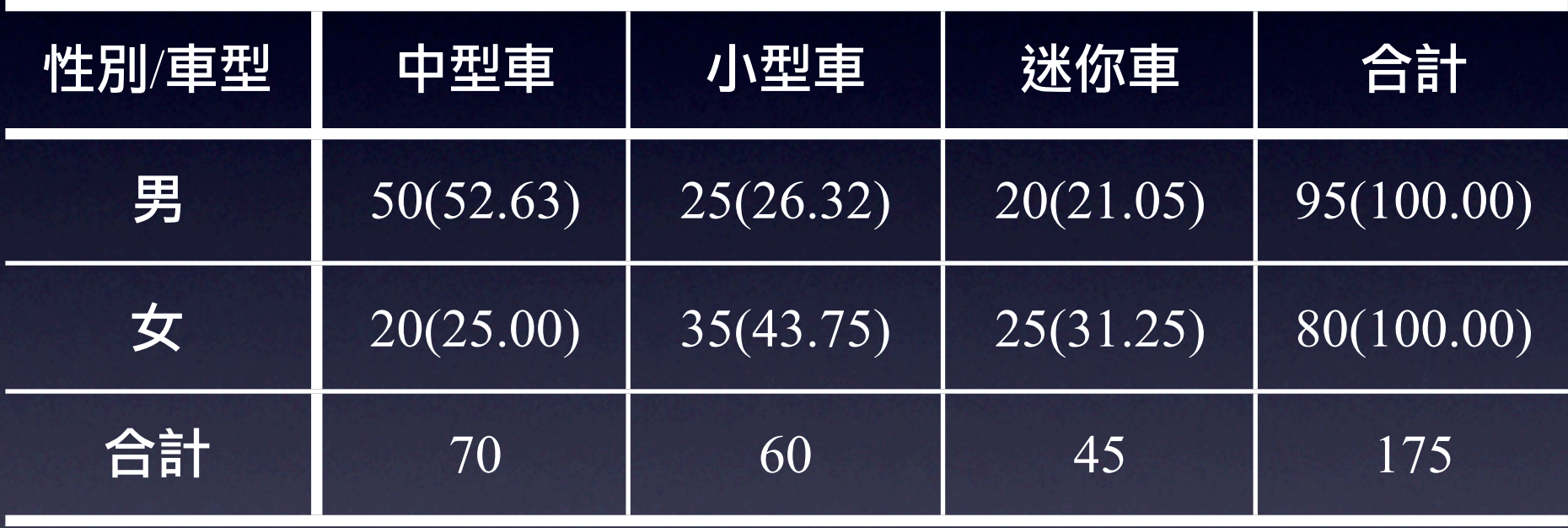

資料來源:自行調查。

#### 台灣的產業結構

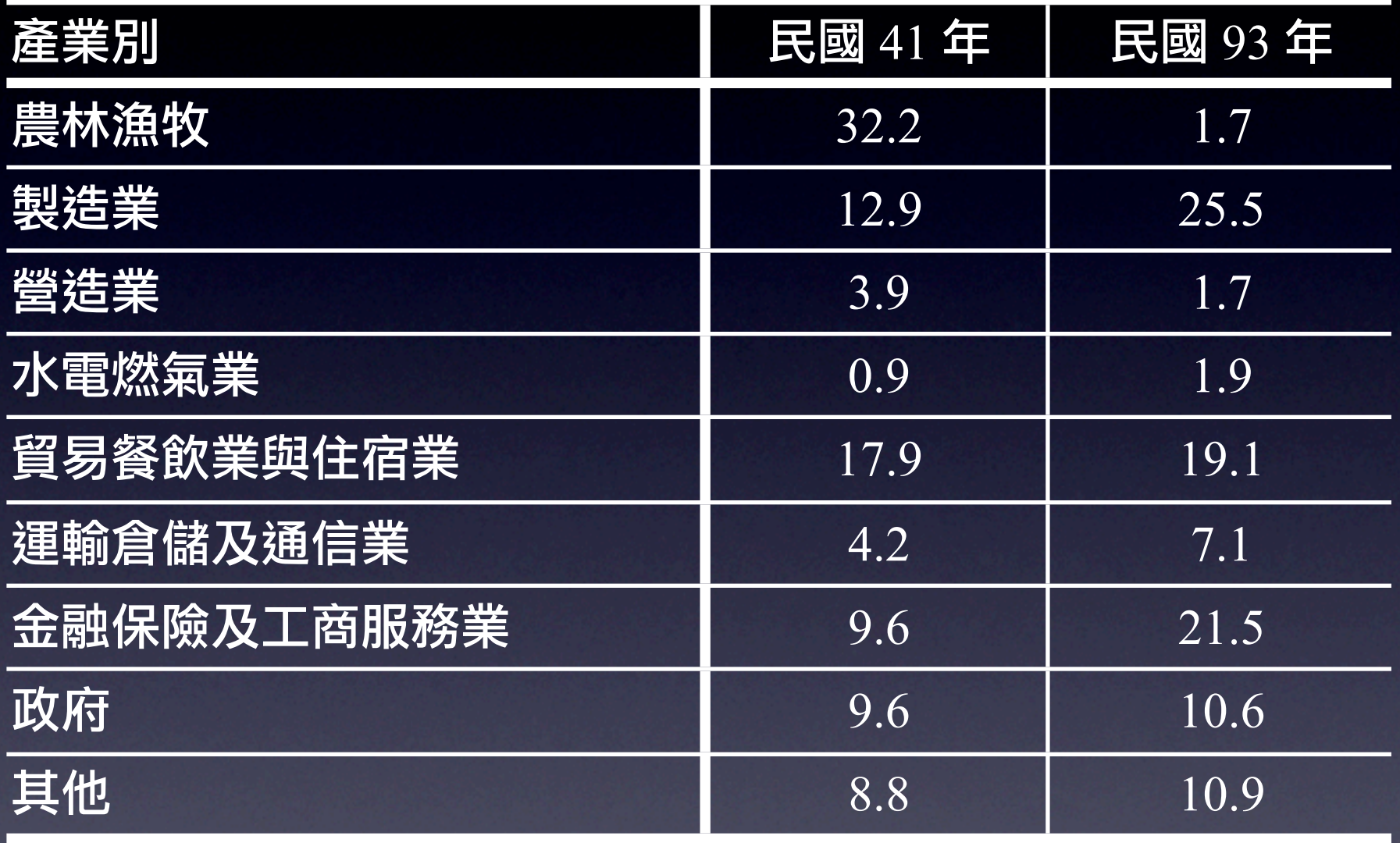

資料來源: Taiwan Statistical Data Book, 2006, Council Economic Planning and Development

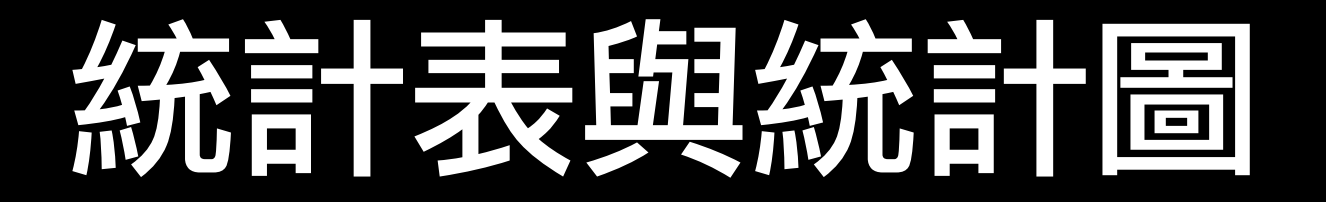

#### 1. 統計表

將蒐集得到的資料整理成表格的形式,並以文字或 數字的形式表現出來,即是所謂的統計表。

#### 2. 統計圖

將資料以點、線、面、體等圖形為主,以文字數字 為輔的表現方式即為統計圖。意即利用點的多寡, 線的長短粗細、起伏趨勢,面積與體積的大小,顏 色深淺來表示資料的特性者稱之為統計圖。

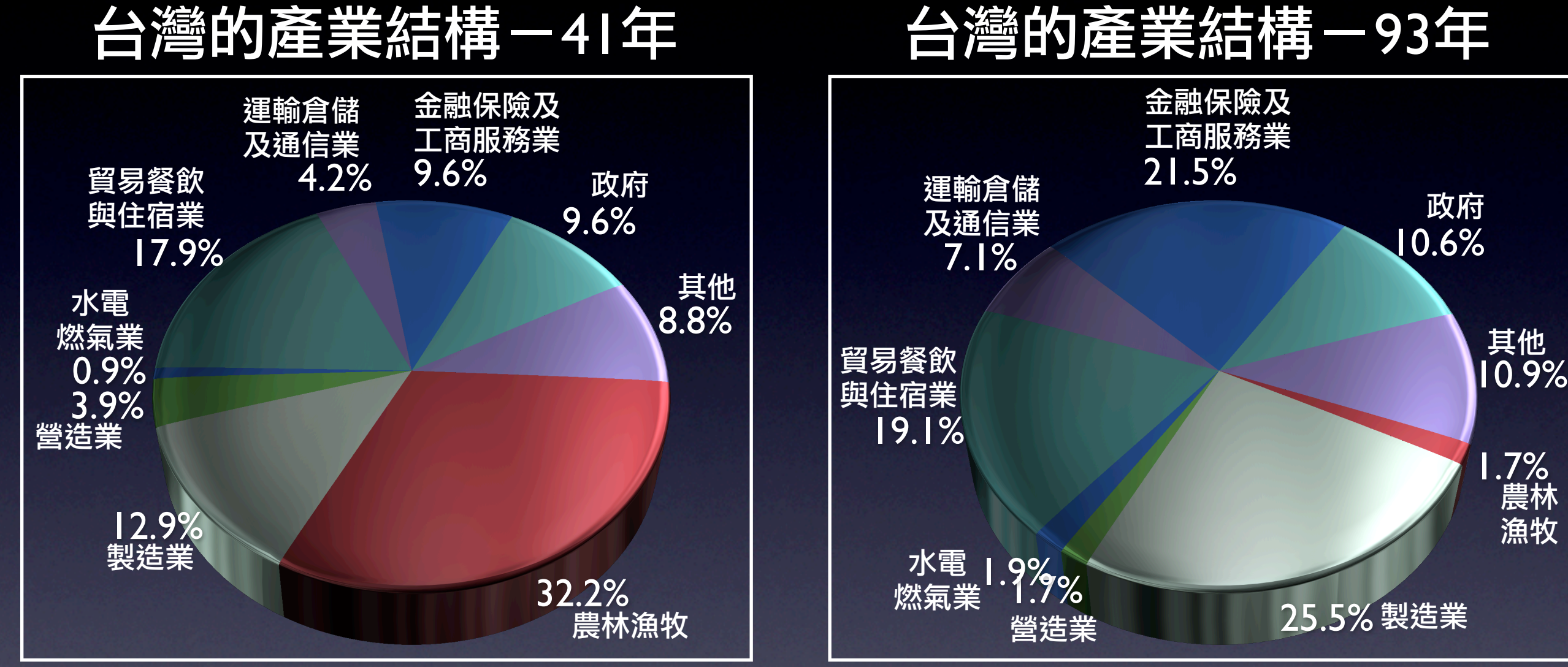

#### 台灣的產業結構-41年

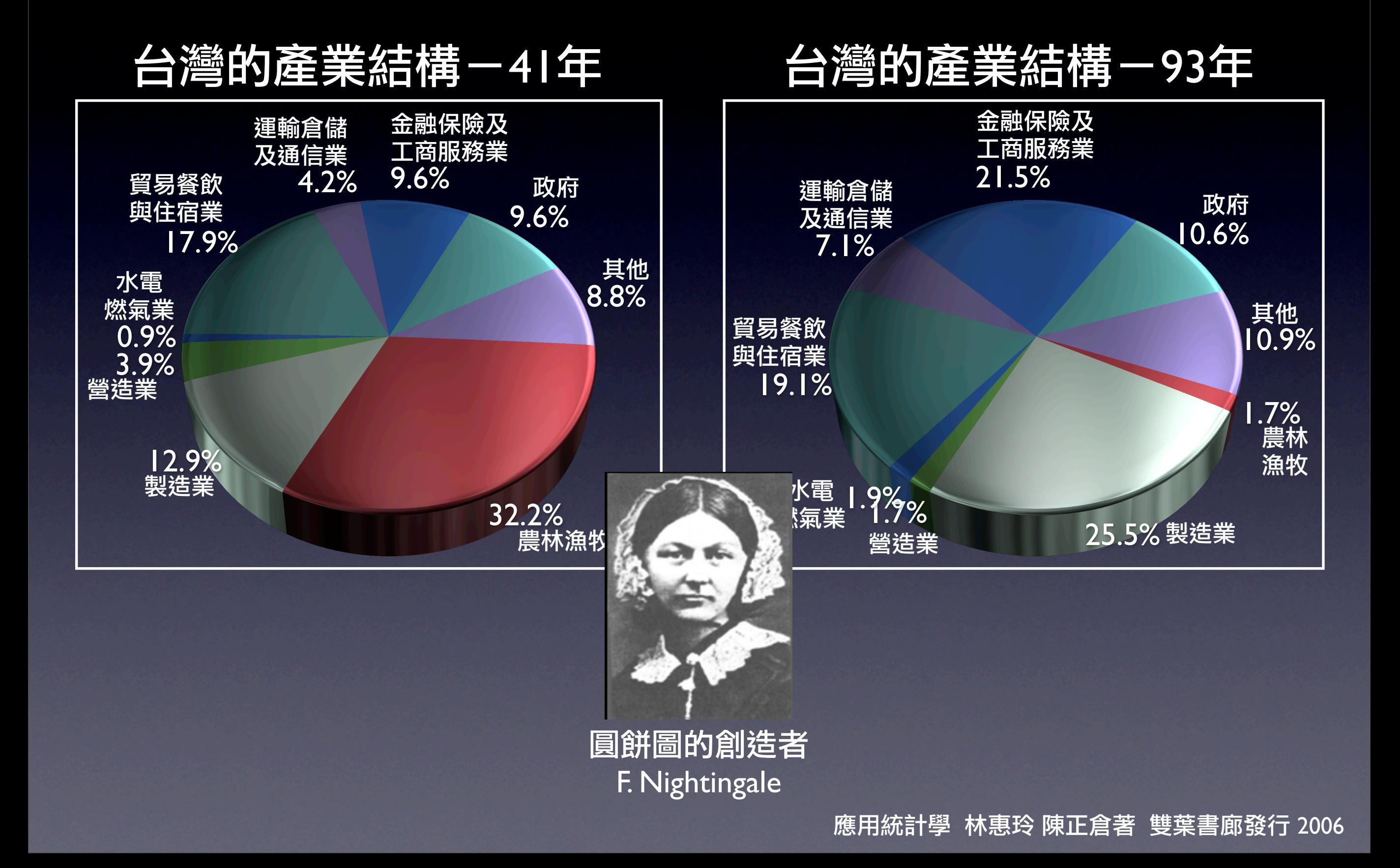

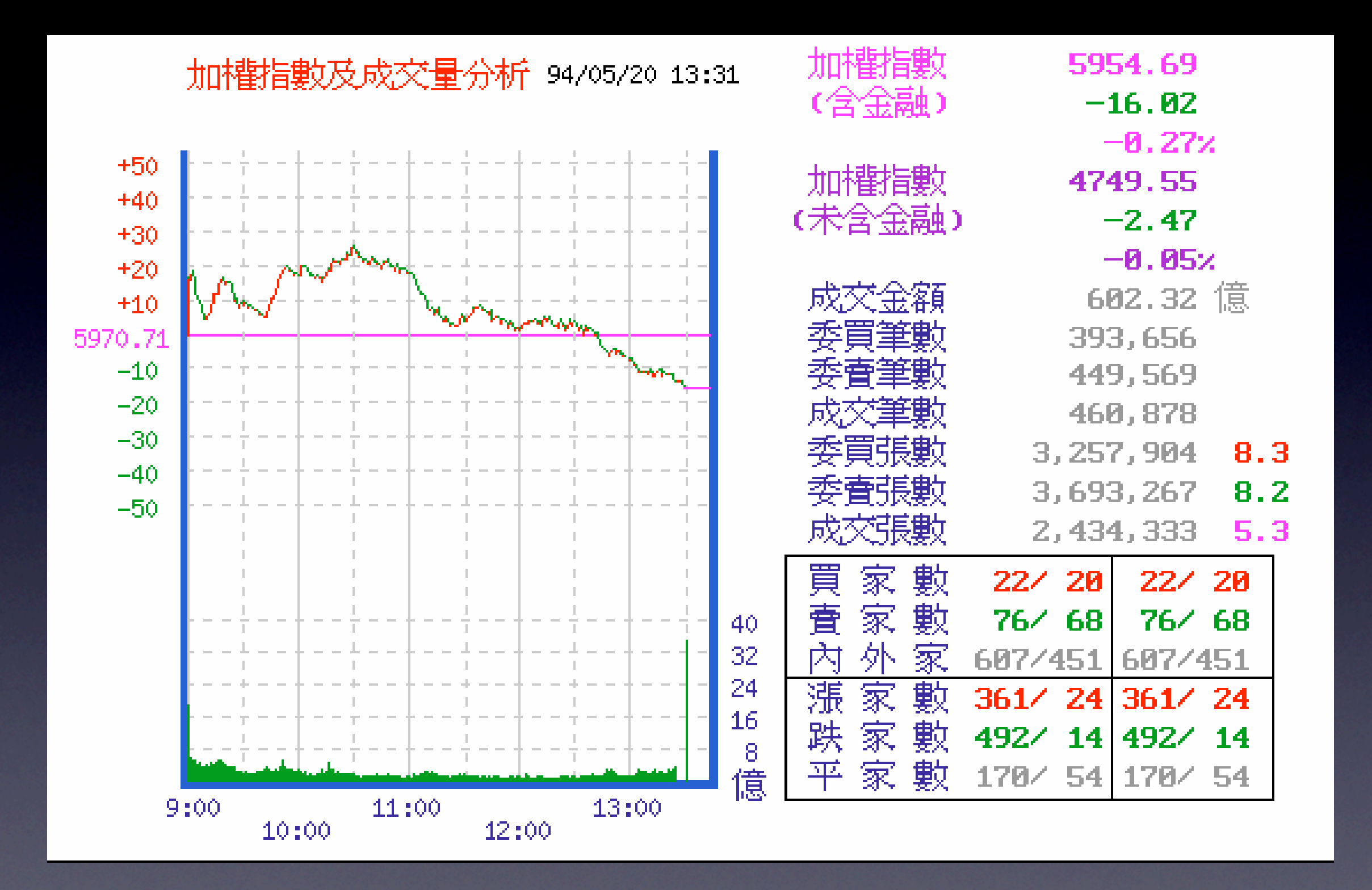

#### Excel的繪圖功能

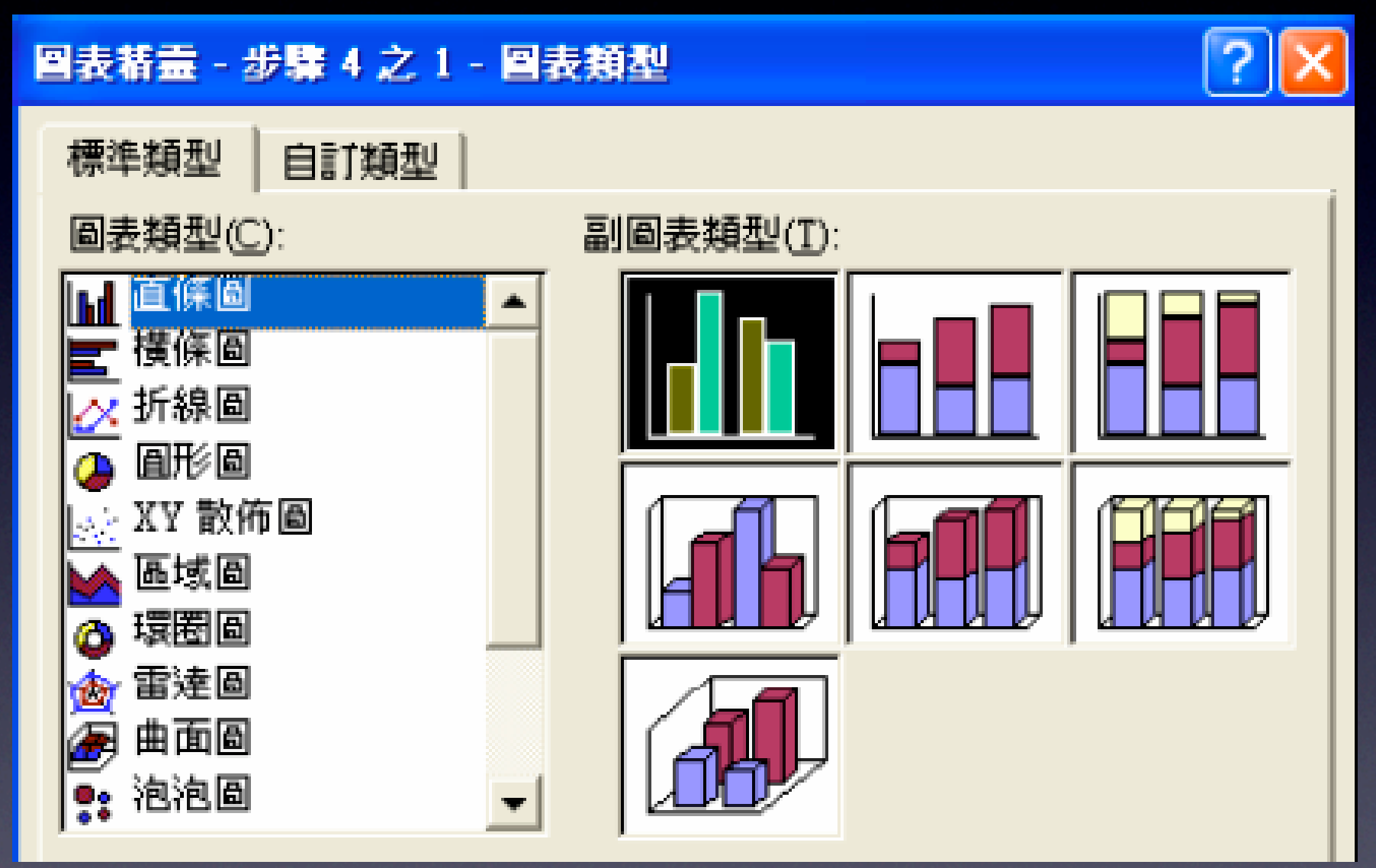

1. 類別資料的次數分配表 依照類別分別排列,並計算各個類別的元素出現的 次數的統計表,稱為類別資料的次數分配表。

#### 48個大學生對飲料的偏好

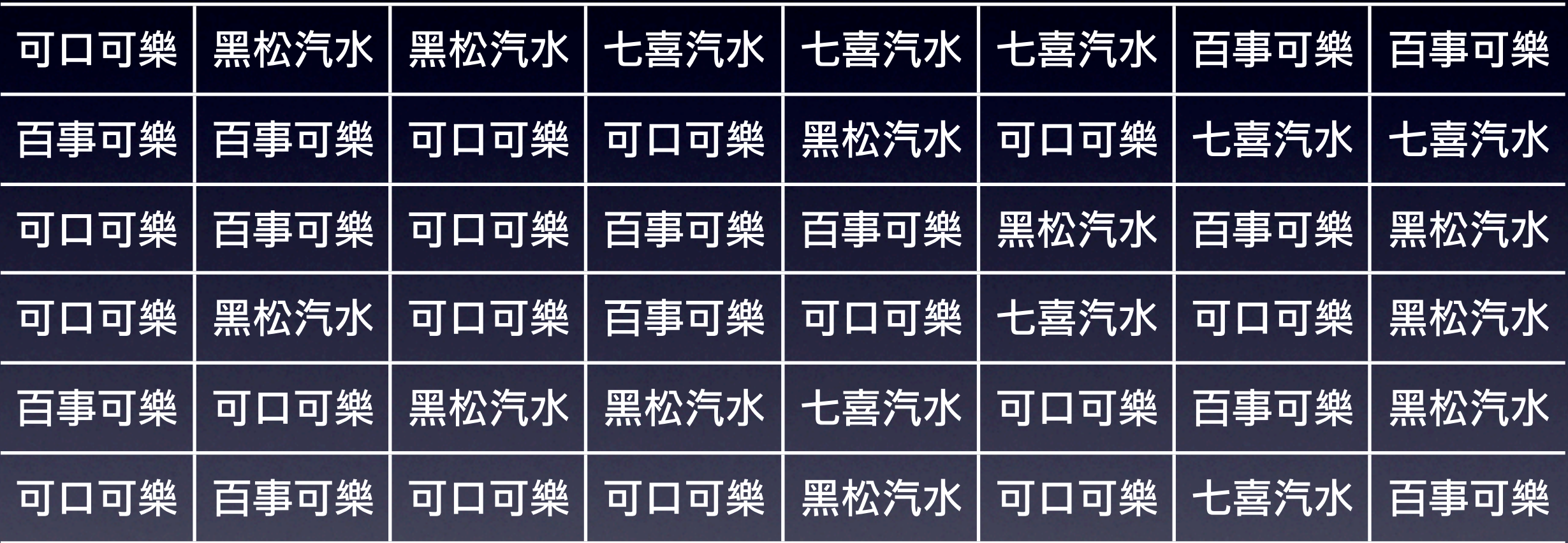

#### 大學生喝飲料的次數分配表

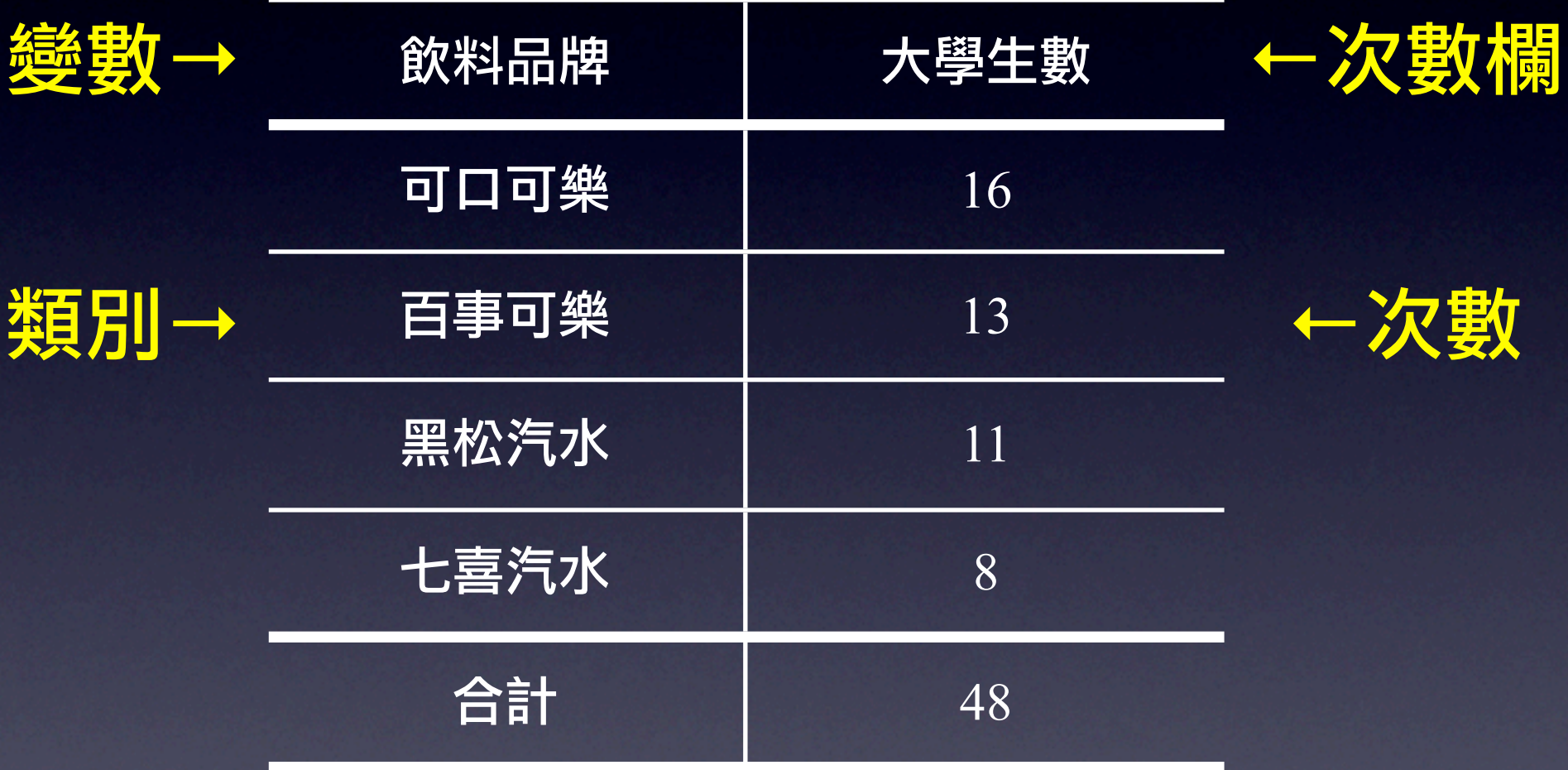

1. 類別資料的次數分配表 依照類別分別排列,並計算各個類別的元素出現的 次數的統計表,稱為類別資料的次數分配表。

2. 類別資料的相對次數

#### 某類別的相對次數 = 某類別的次數 所有類別的次數總和(總次數)

#### 大學生飲料的相對次數分配

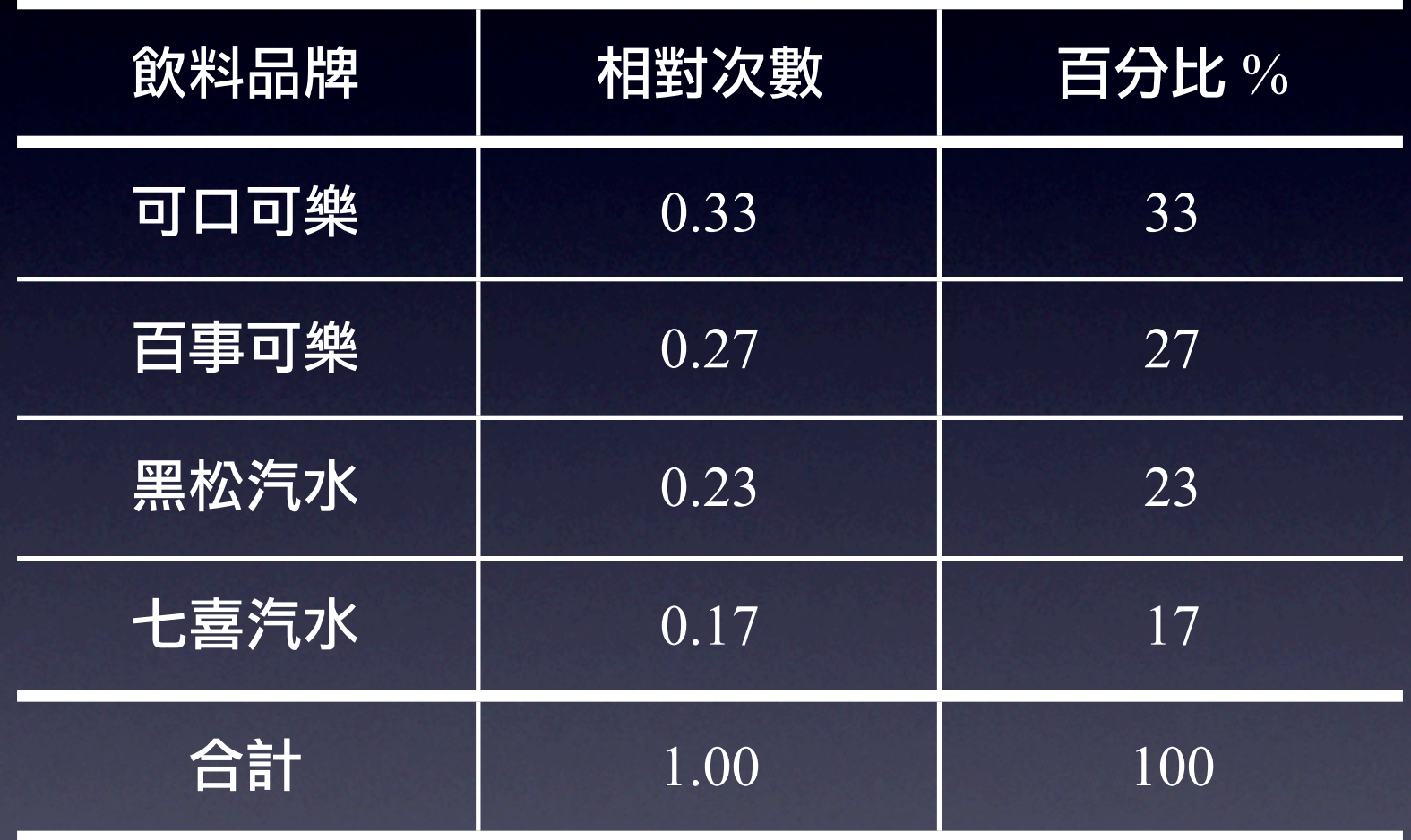

## 類別資料的圖形表現

#### 1. 煙囪圖

### 以長條的長短、高度或數值得大小來表示各個類別 的次數的統計圖。

### 大學生飲料廠牌的煙囪圖

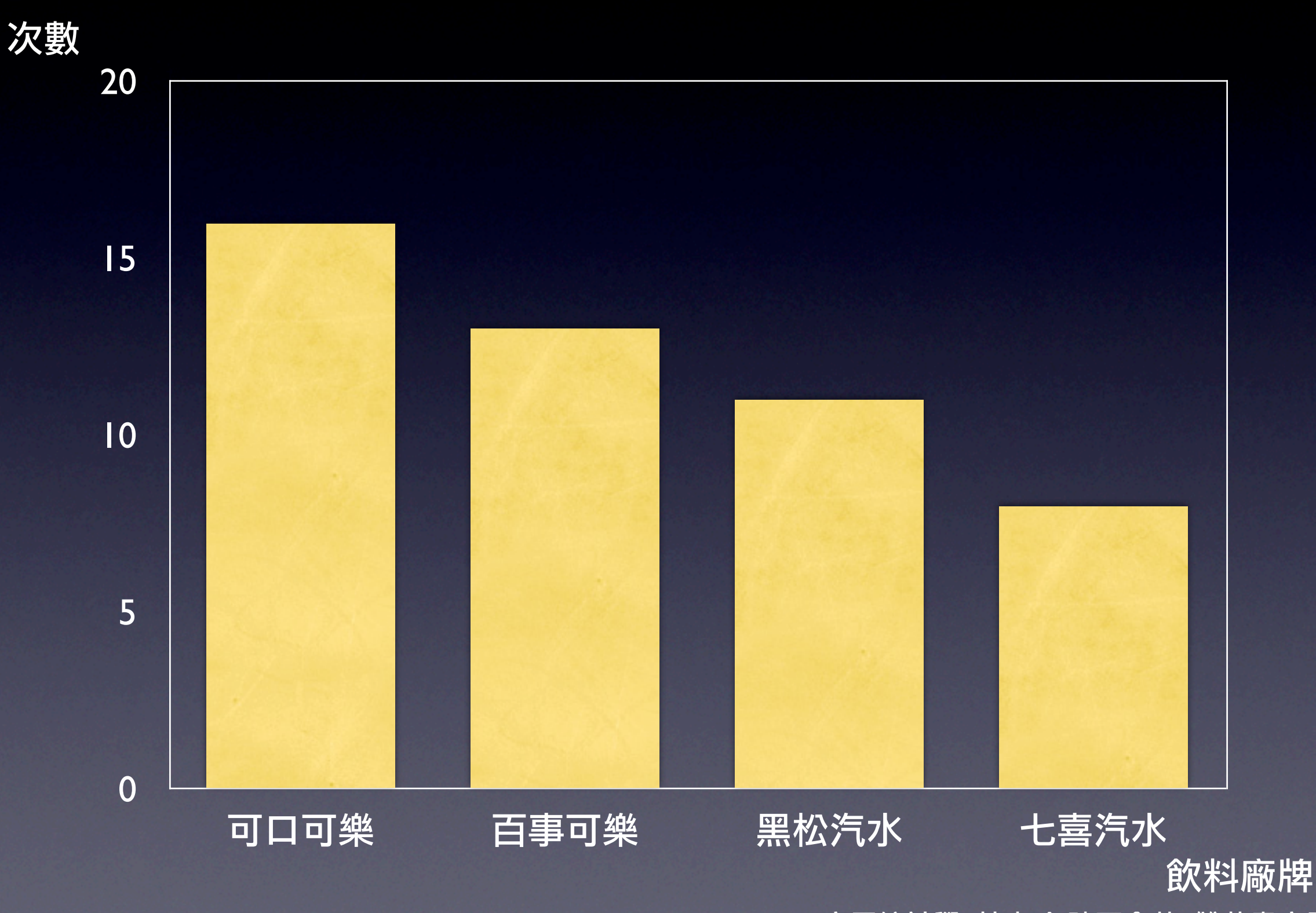

## 類別資料的圖形表現

#### 1. 煙<mark>函圖</mark>

以長條的長短、高度或數值得大小來表示各個類別 的次數的統計圖。

#### 2. 餅狀圖(圓形圖)

以整塊餅的圓形表示全部的資料。各部份表示各個 類別的相對次數或百分比的統計圖,稱為餅狀圖或 圓餅圖。

### 大學生飲料廠牌的圓餅圖

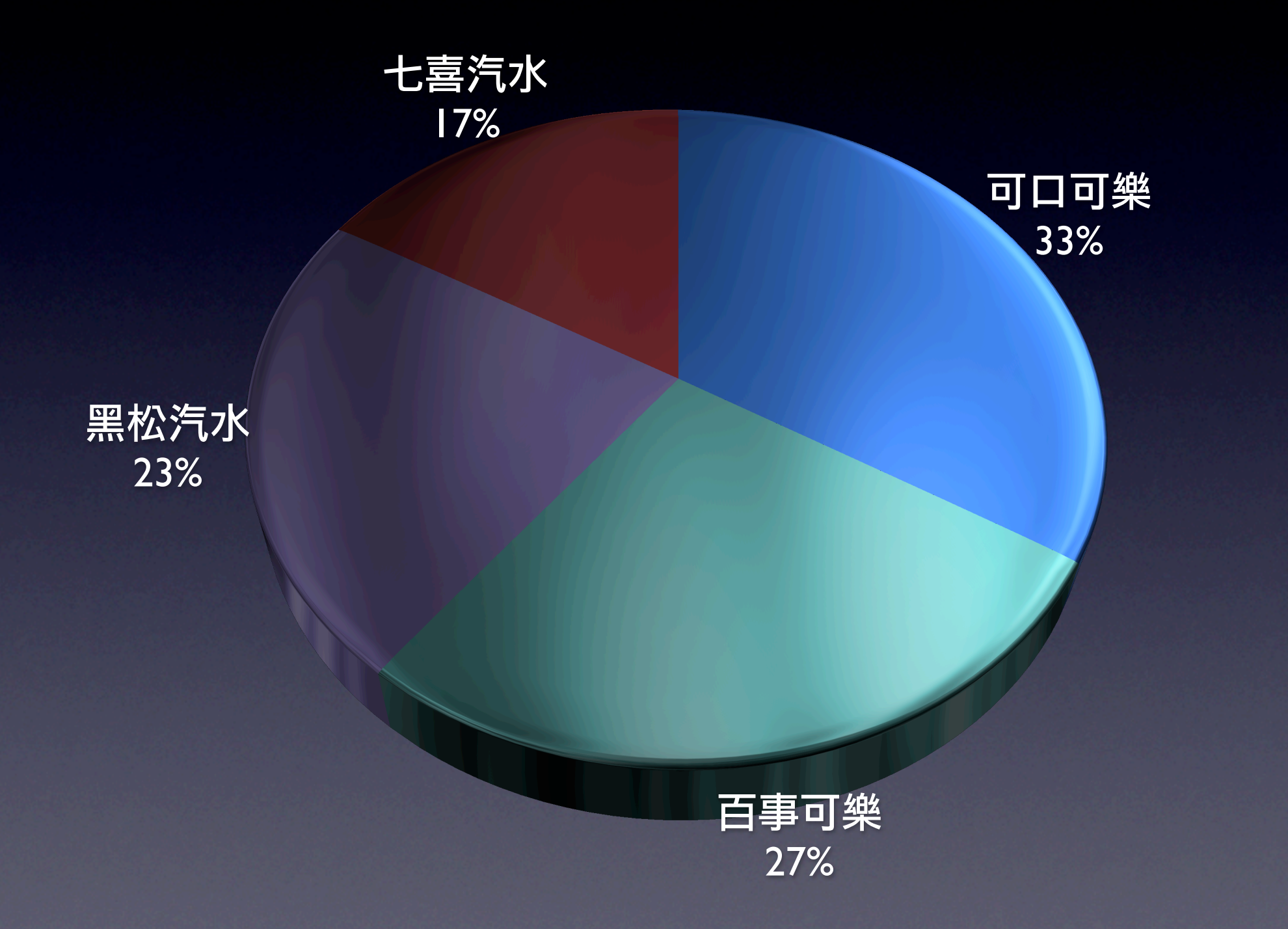

### 歐美主要零售業成衣來源分配比例-多段長條圖

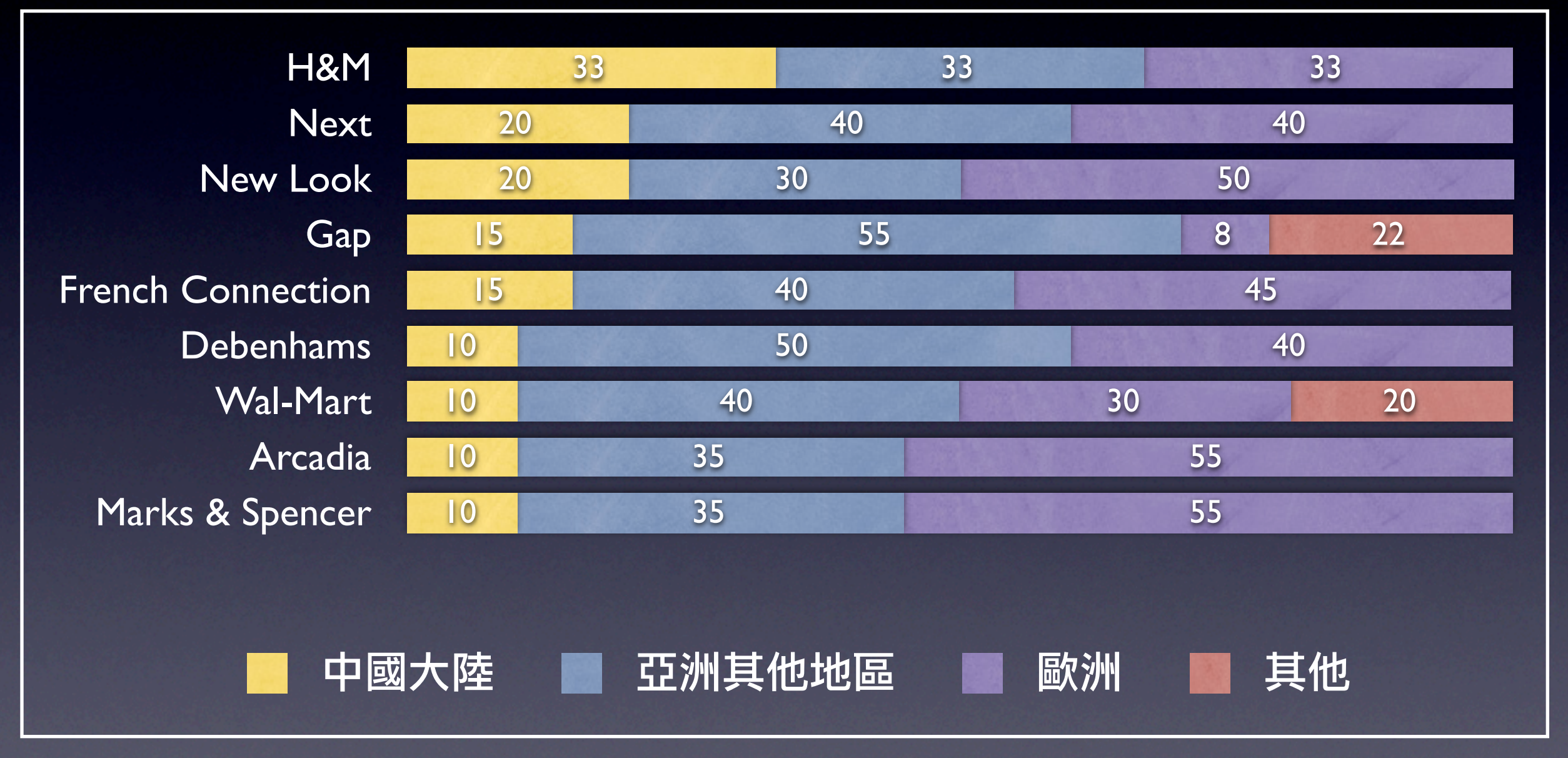

資料來源:亞洲華爾街日報。單位:%。

• 將非類別資料分成若干個組,同時計算列示各組次 數的統計表,稱為非類別資料的次數分配表。

- 將非類別資料分成若干個組,同時計算列示各組次 數的統計表,稱為非類別資料的次數分配表。
- 次數分配表的建立
	- 1. 求全距

- 將非類別資料分成若干個組,同時計算列示各組次 數的統計表,稱為非類別資料的次數分配表。
- 次數分配表的建立
	- 1. 求全距
	- 2. 決定組數

- 將非類別資料分成若干個組,同時計算列示各組次 數的統計表,稱為非類別資料的次數分配表。
- 次數分配表的建立
	- 1. 求全距
	- 2. 決定組數
	- 3. 決定組距

- 將非類別資料分成若干個組,同時計算列示各組次 數的統計表,稱為非類別資料的次數分配表。
- 次數分配表的建立
	- 1. 求全距
	- 2. 決定組數
	- 3. 決定組距
	- 4. 選擇上下限

- 將非類別資料分成若干個組,同時計算列示各組次 數的統計表,稱為非類別資料的次數分配表。
- 次數分配表的建立
	- 1. 求全距
	- 2. 決定組數
	- 3. 決定組距
	- 4. 選擇上下限
	- 5. 計算組中點

- 將非類別資料分成若干個組,同時計算列示各組次 數的統計表,稱為非類別資料的次數分配表。
- 次數分配表的建立
	- 1. 求全距
	- 2. 決定組數
	- 3. 決定組距
	- 4. 選擇上下限
	- 5. 計算組中點
	- 6. 計算各組次數

### 股票型基金近三年報酬率 (單位:%)

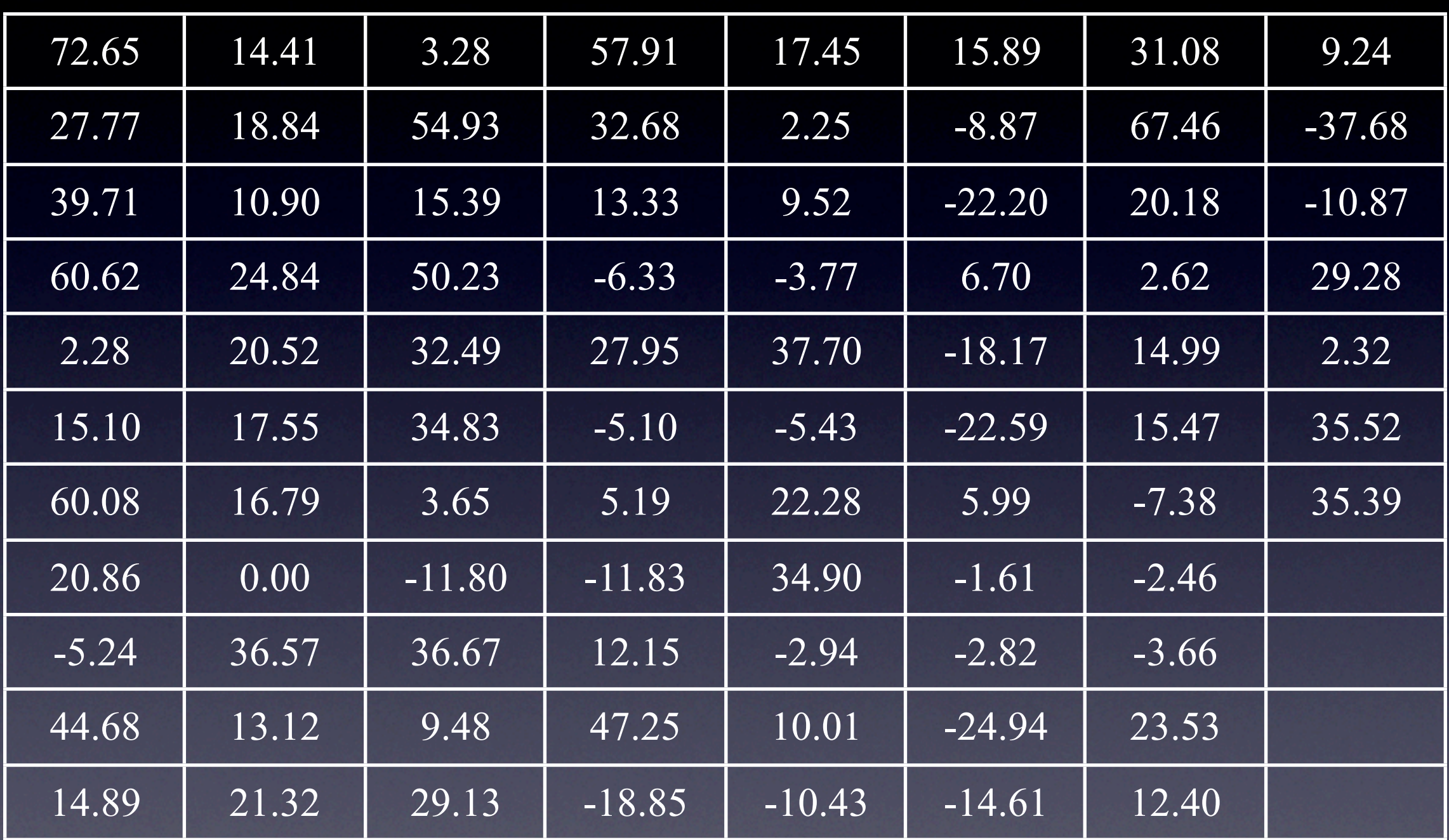

資料來源:民國93年4月9日日盛國際商業銀行(90年4月9日~93年4月8日)

### 股票型基金報酬率的次數分配表

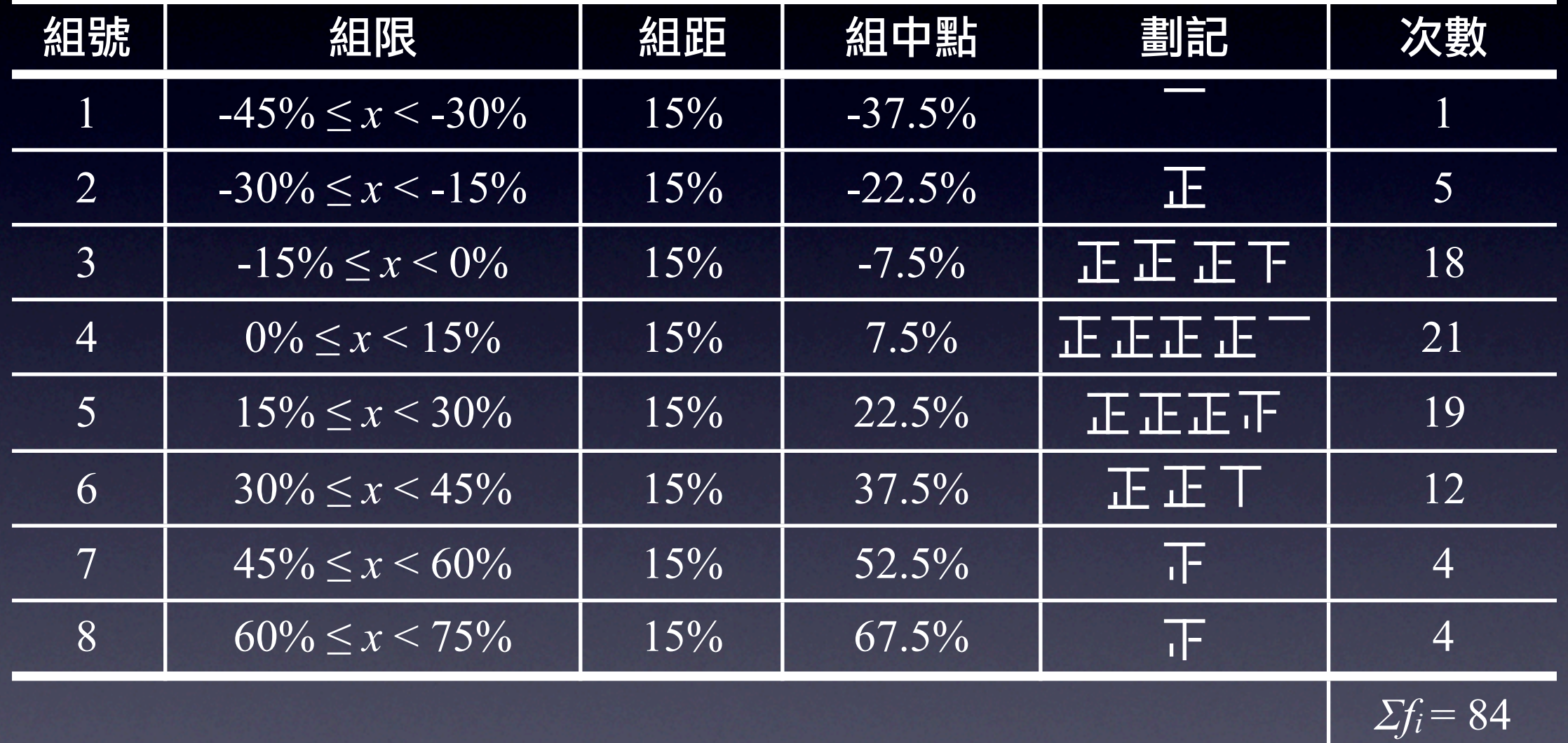

#### • 相對次數

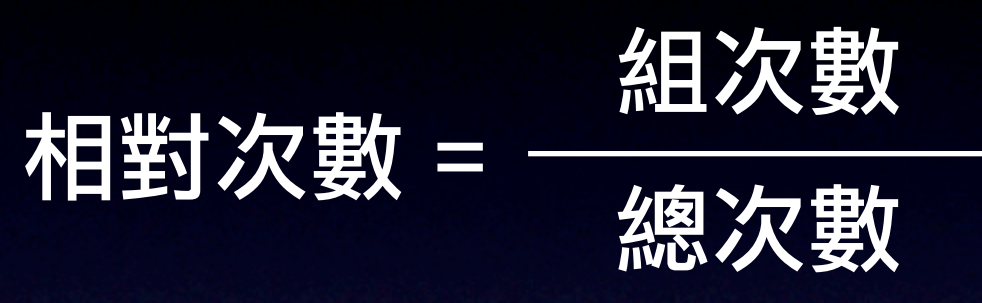

#### • 相對次數

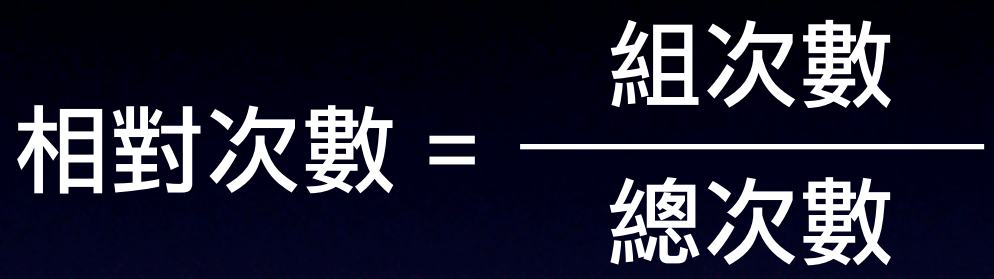

• 百分比 百分比 = (相對次數).100

#### • 相對次數

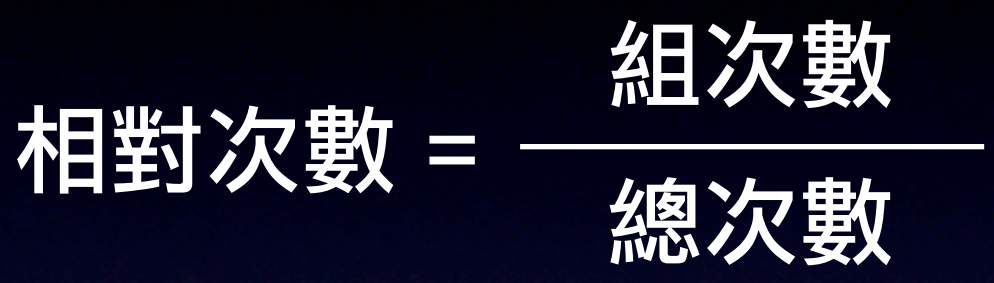

• 百分比 百分比 = (相對次數).100

• 相對次數  $r f_i =$ 式中︰ *rfi* 表第 *i* 組的相對次數,小寫字母 *n* 為樣 本觀察值的總個數。 *fi n*

### 股票型基金近三年報酬率的相對次數分配表

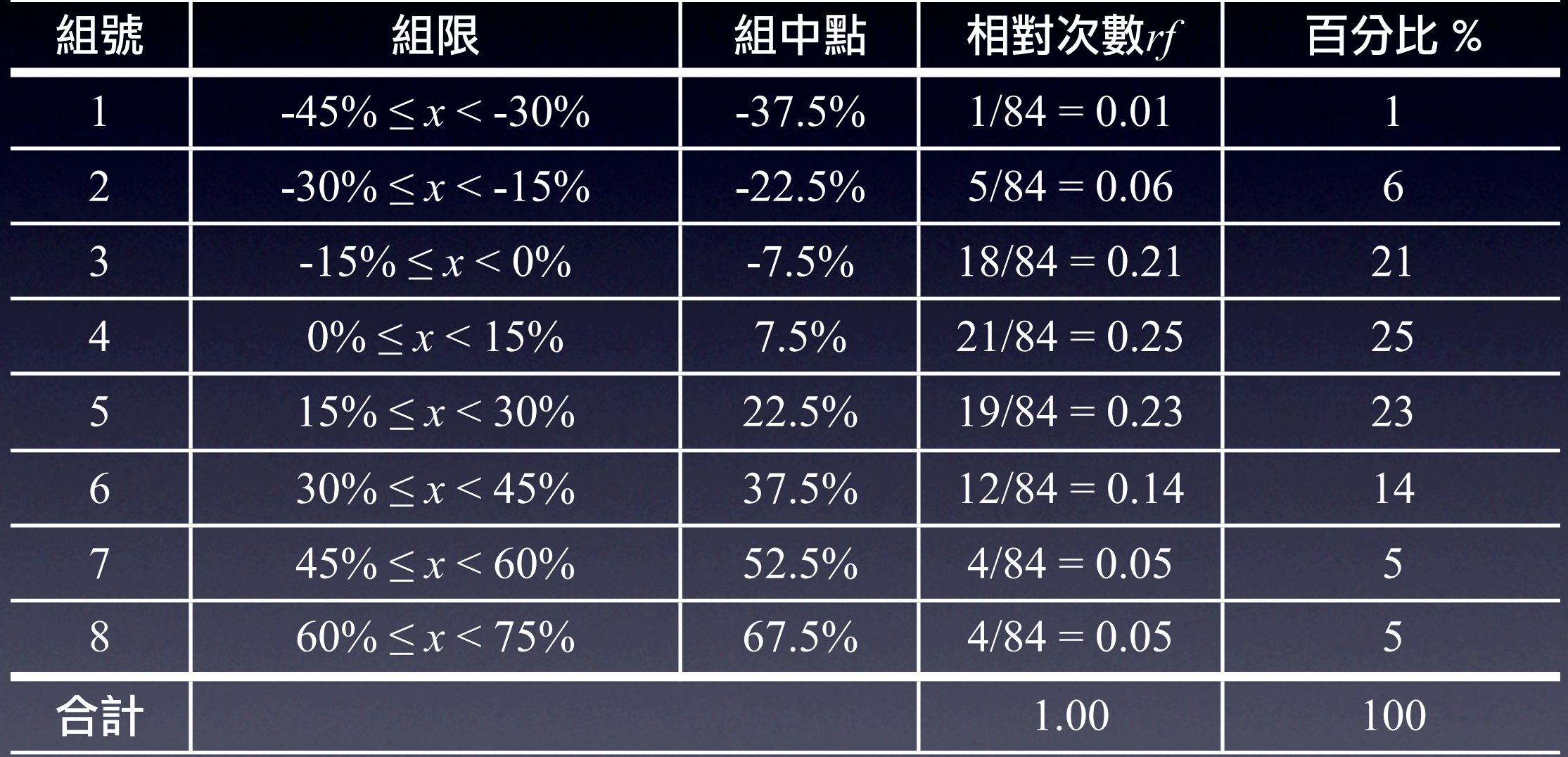

• 以下累加次數 以下累加次數簡稱累加次數以符號CF·表示,指小 於等於第 *i* 組的次數和。亦即:  $CF_i = f_1 + f_2 + \ldots + f_i$ 

#### • 以下累加次數

以下累加次數簡稱累加次數以符號*CFi*表示,指小 於等於第 *i* 組的次數和。亦即:  $\overline{CF_i} = f_1 + f_2 + \dots + f_i$ 

#### • 以上累加次數

以上累加次數是指大於等於第 *i* 組的次數和, 以符 號*DFi*表示。亦即:  $DF_i = f_i + f_{i+1} + \ldots + f_k$ 

### 股票型基金報酬率的累加次數分配表

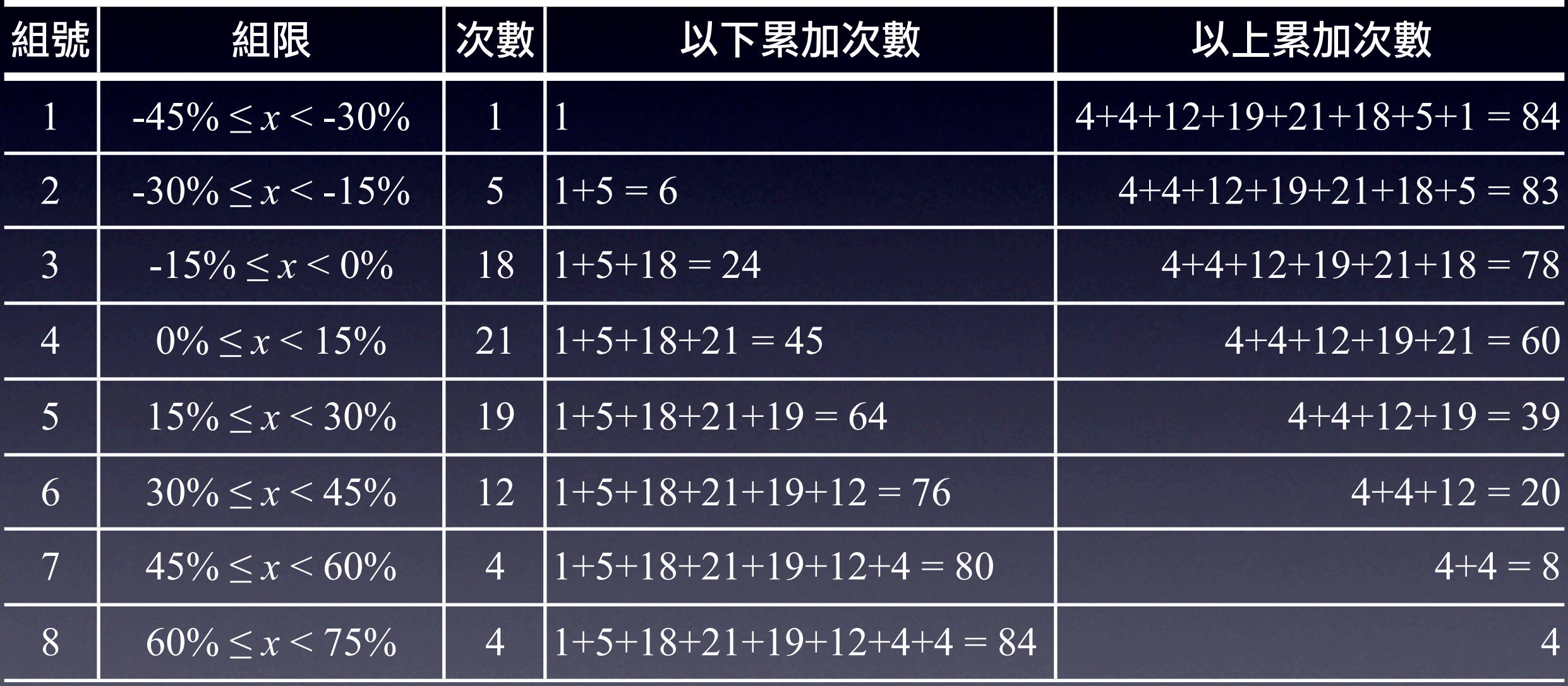

# 非類別資料的累加相對次數

• 以下累加相對次數 以下累加相對次數是指小於等於第 *i* 組的相對次數 和,以符號*CRFi*表示。亦即:  $CRF_i = rf_1 + rf_2 + ... + rf_i$ 

# 非類別資料的累加相對次數

### • 以下累加相對次數

以下累加相對次數是指小於等於第 *i* 組的相對次數 和,以符號*CRFi*表示。亦即:  $CRF_i = rf_1 + rf_2 + ... + rf_i$ 

#### • 以上累加次數

以上累加相對次數是指大於等於第 *i* 組的相對次數 和,以符號*DRFi*表示。亦即:  $\overline{DRF_i} = \overline{rf_i + rf_{i+1} + ... + r\overline{f_k}}$ 

### 股票型基金報酬率的累加次數分配表

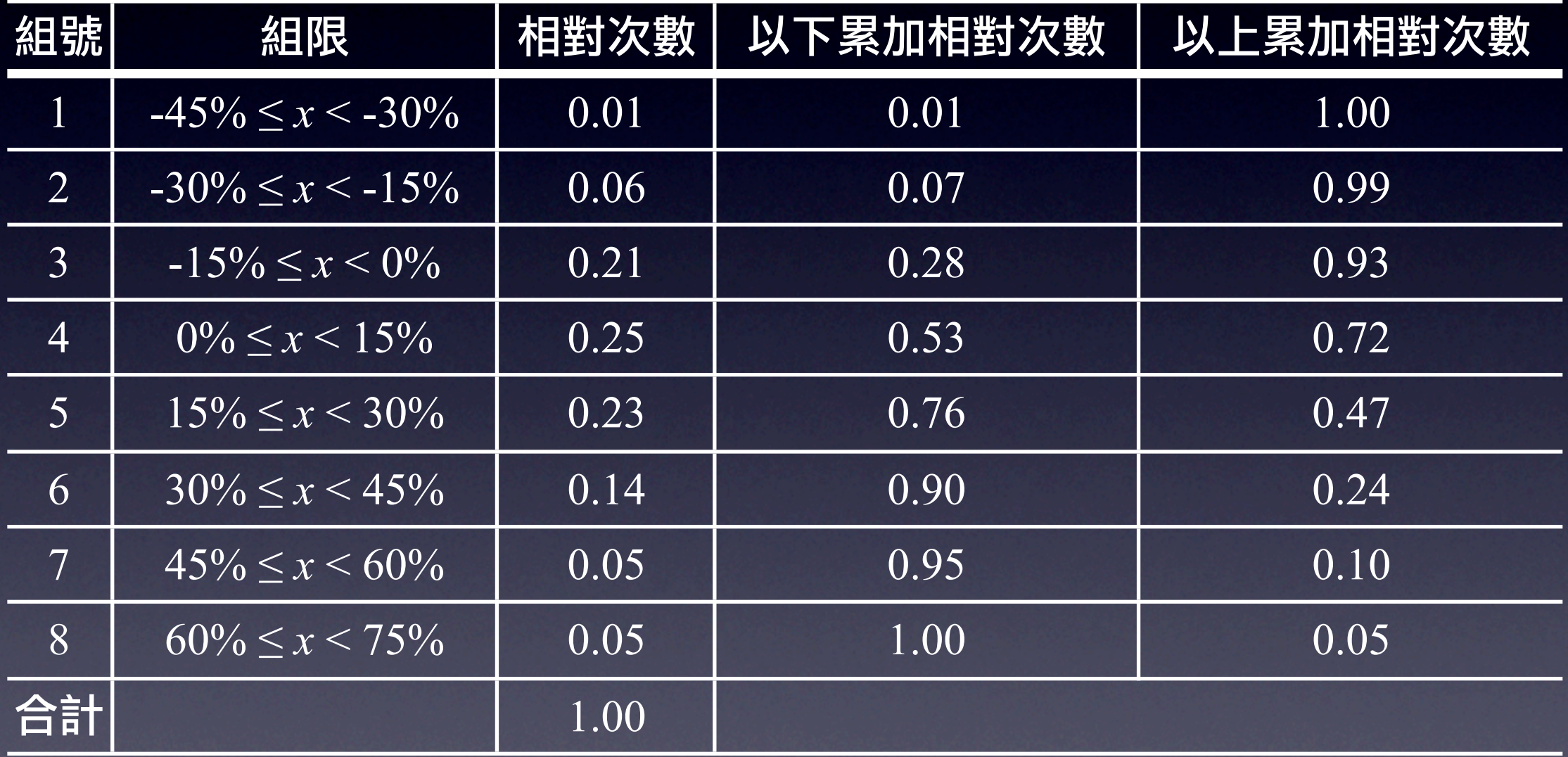

## 非類別資料的圖形表現

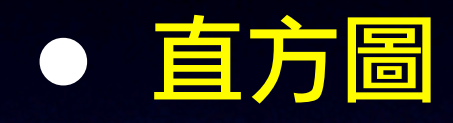

表示次數分配的長方形圖,它是以X軸表示各組的 組界,Y軸為次數所書出來的長方形圖,又稱為次 數直方圖。

#### 股票型基金報酬率的次數分配直方圖

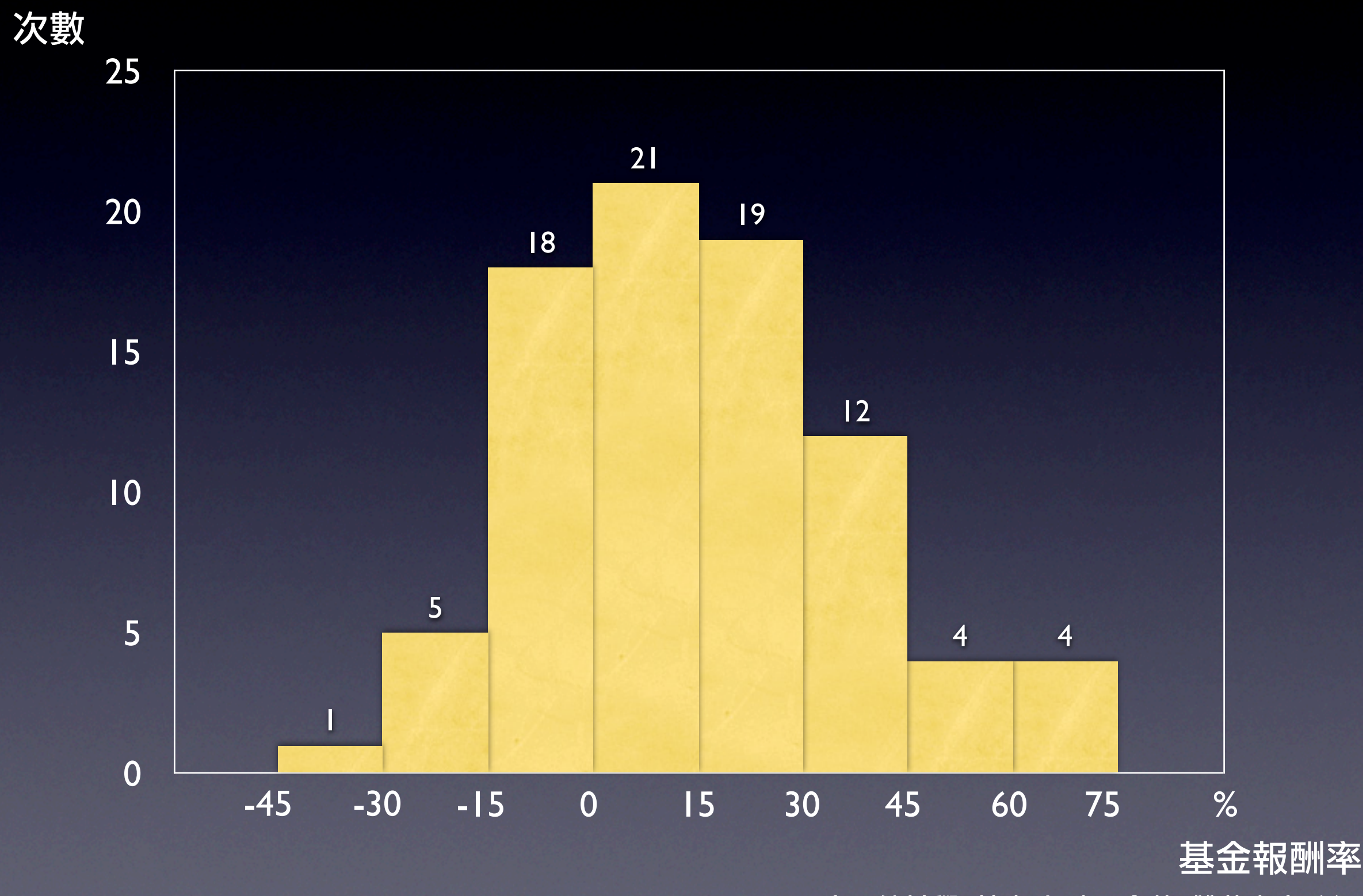

### 股票型基金報酬率的以下累積次數直方圖

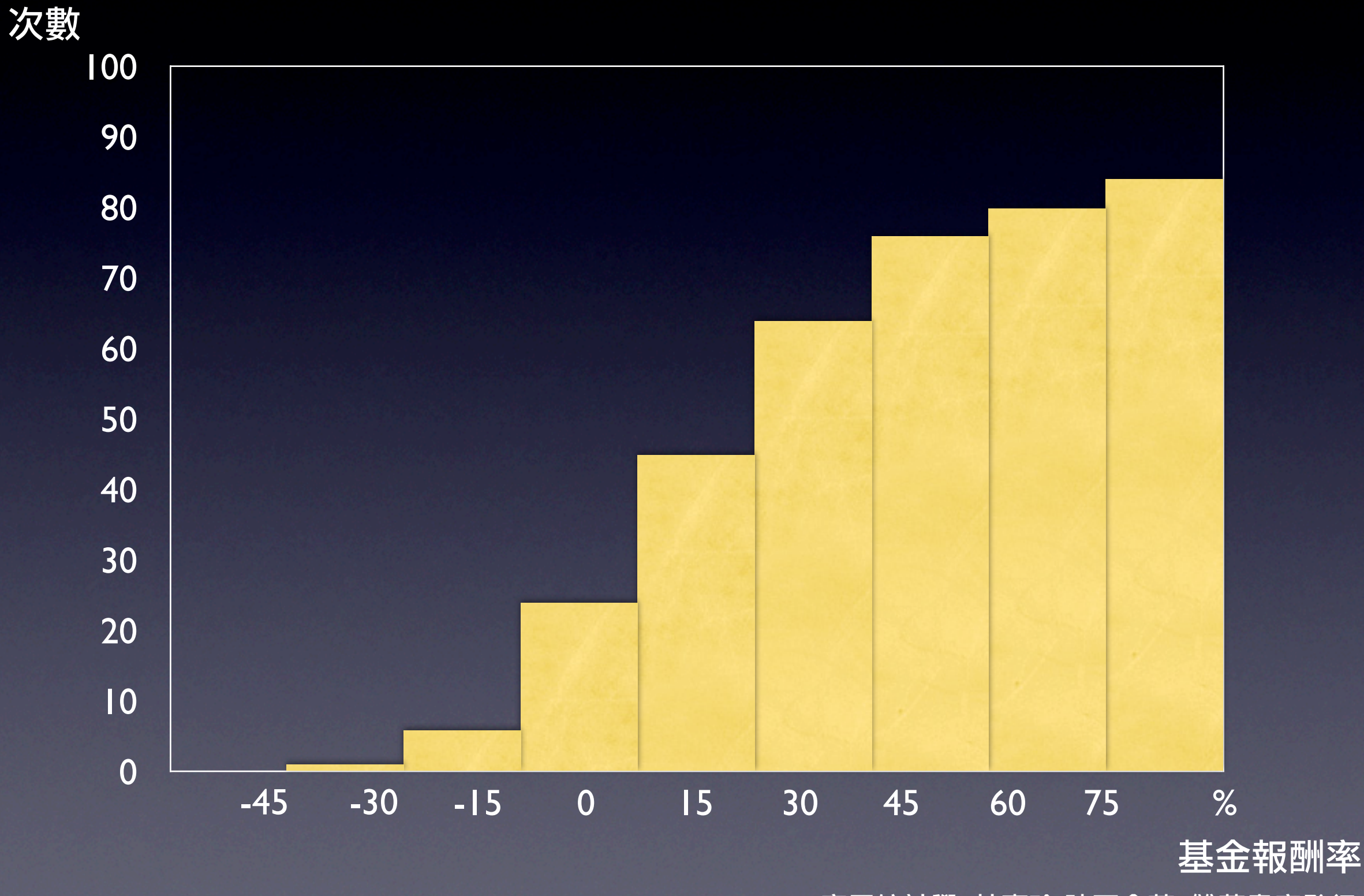

## 非類別資料的圖形表現

#### • 直方圖

### 表示次數分配的長方形圖,它是以X軸表示各組的 組界,Y軸為次數所畫出來的長方形圖,又稱為次 數直方圖。

#### • 次數多邊圖

連結次數直方圖各組的組中點, 並前後各延伸半個組距單位即為次數多邊圖。

### 股票型基金報酬率的次數多邊圖

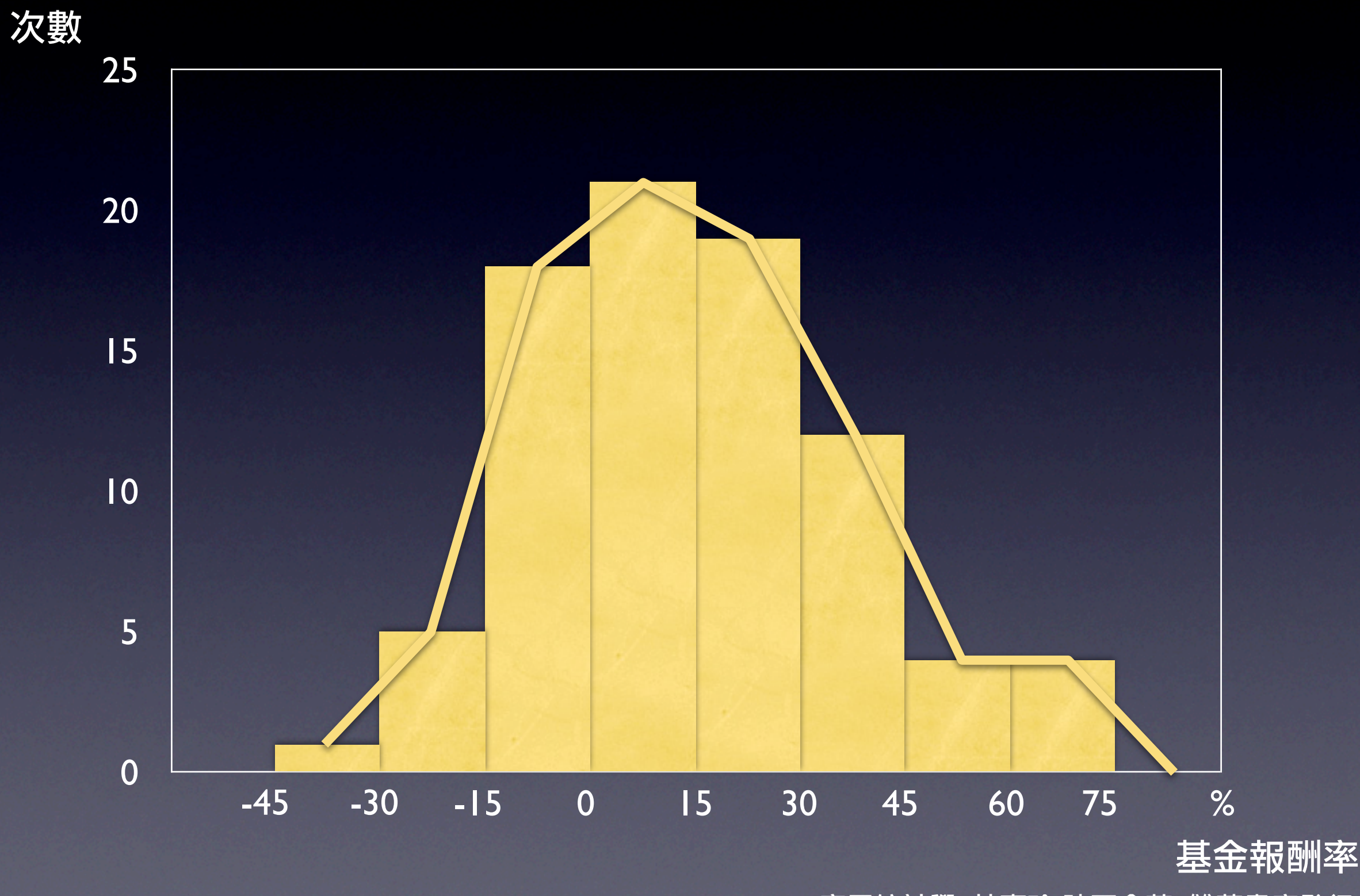

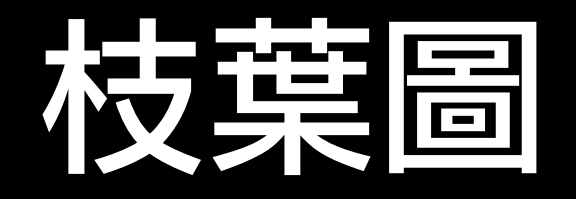

### • 將觀察值分成二部份,一部份為枝,另一部份為 葉。枝的部份為高位數字。

### 汽車速度的枝葉圖

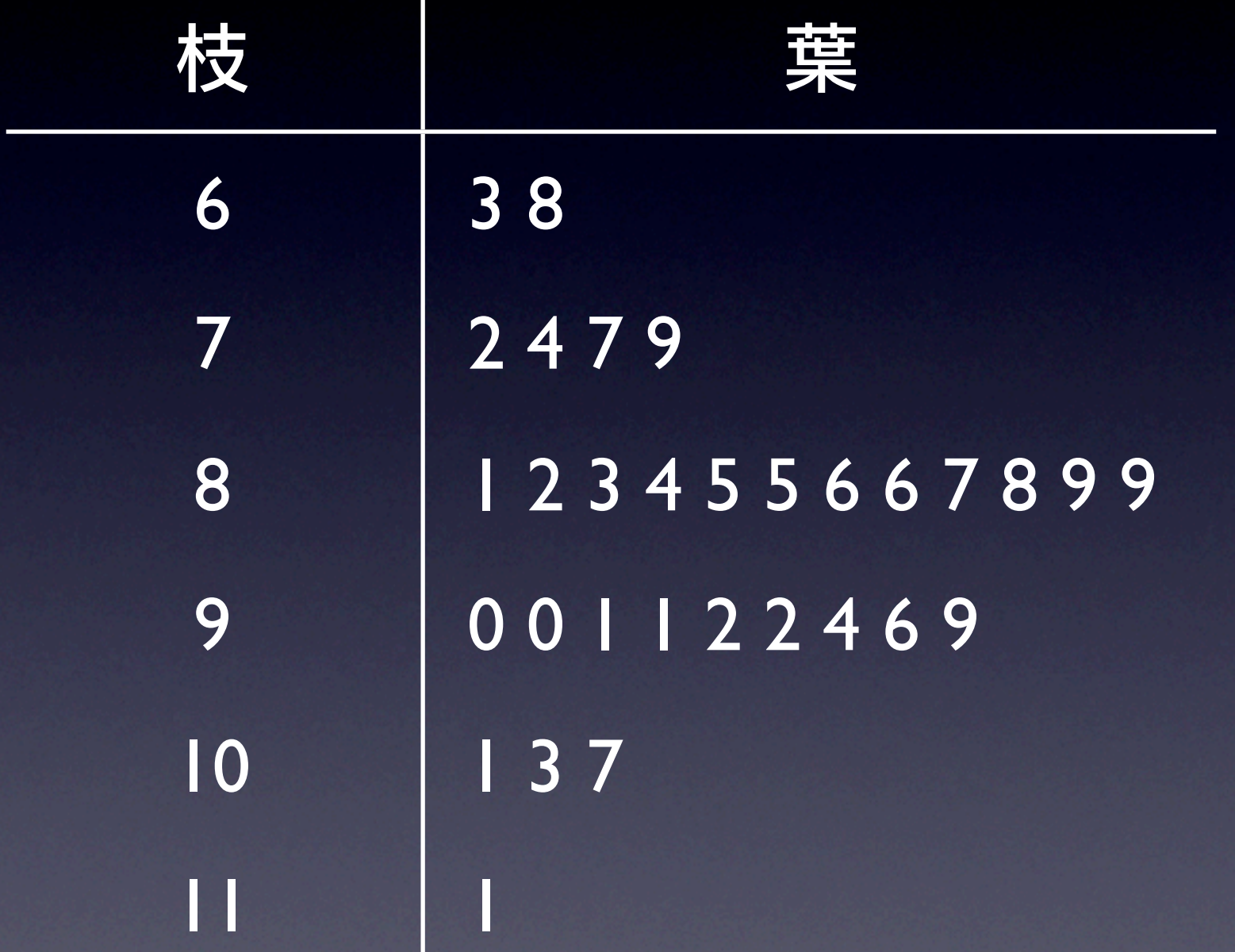

#### 汽車速度分配直方圖

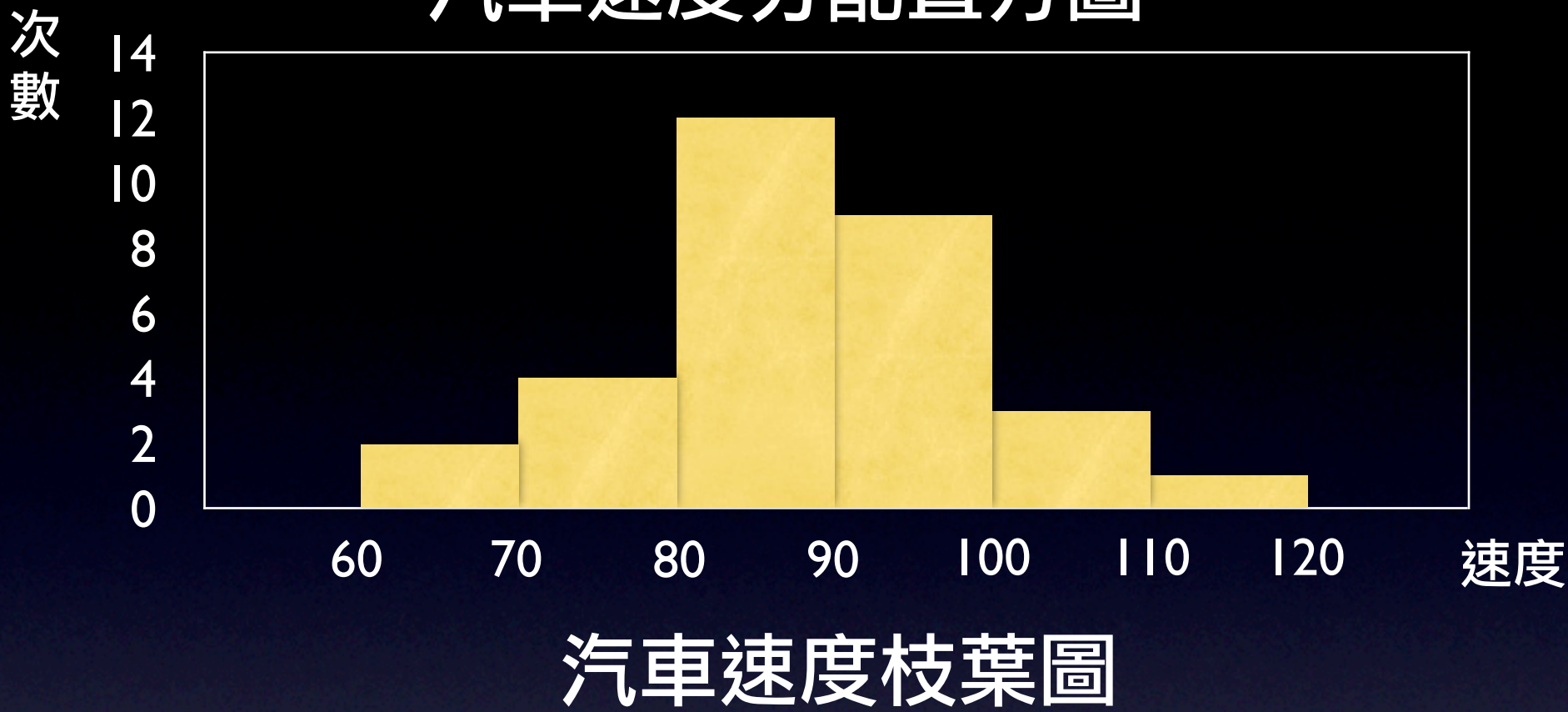

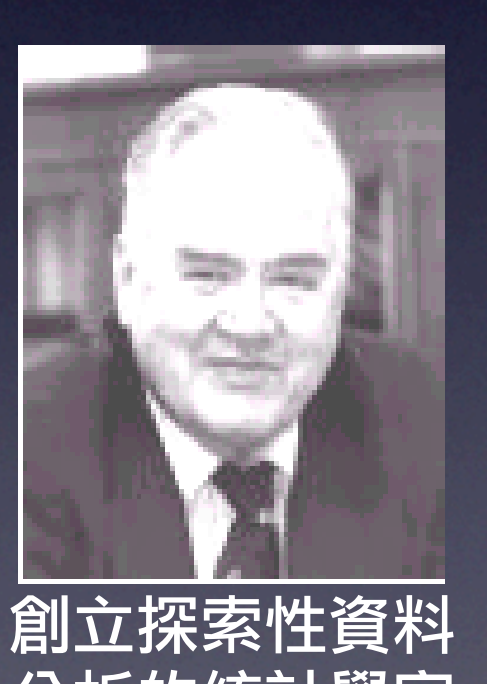

分析的統計學家 J. W. Tukey

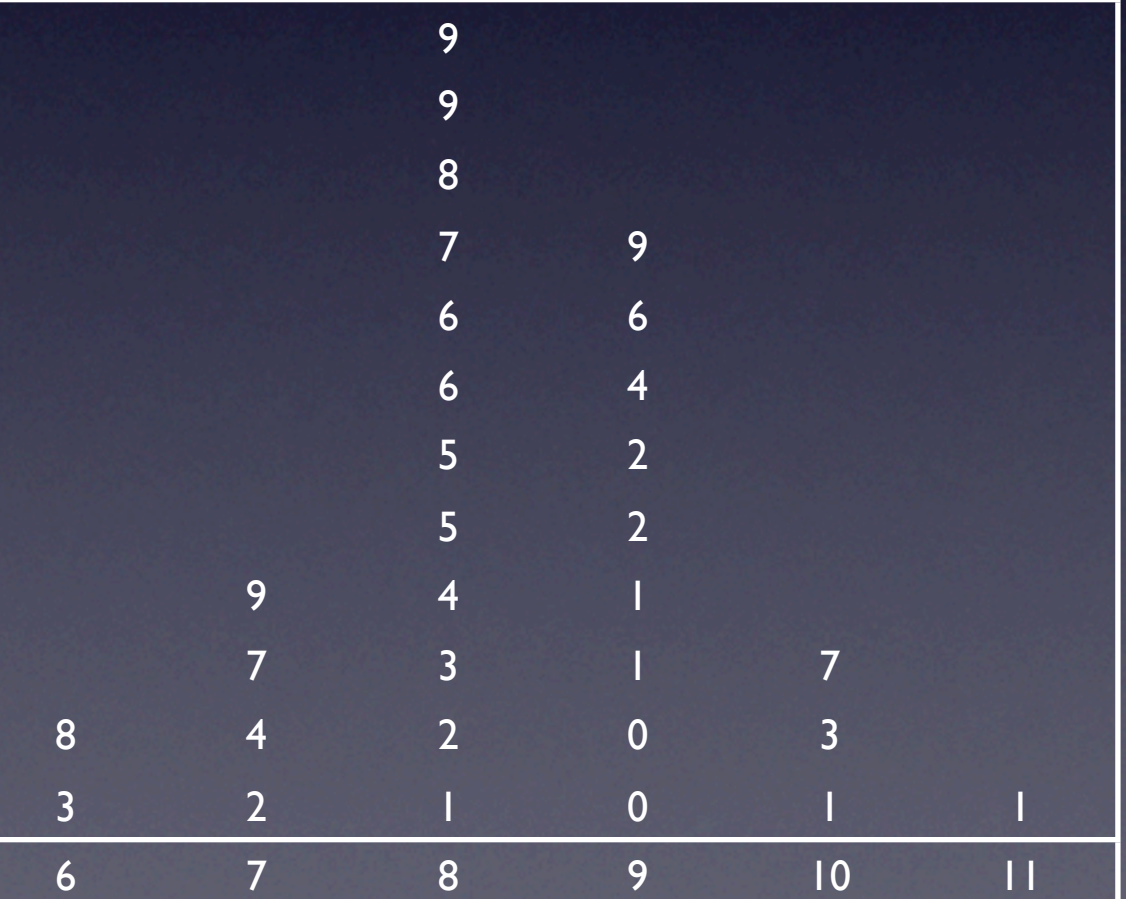

## 電腦在統計學上的應用

● 目前有許多電腦軟體可用來處理與分析資料,如 Minitab 、SPSS、SAS及Excel。功能與優缺點各有 不同。以初等統計學而言Excel是其中最普遍的軟 體。Excel在統計方面使用最多的有兩個功能。一個 是函數精靈,另一個是資料分析。

### 插入函數畫面

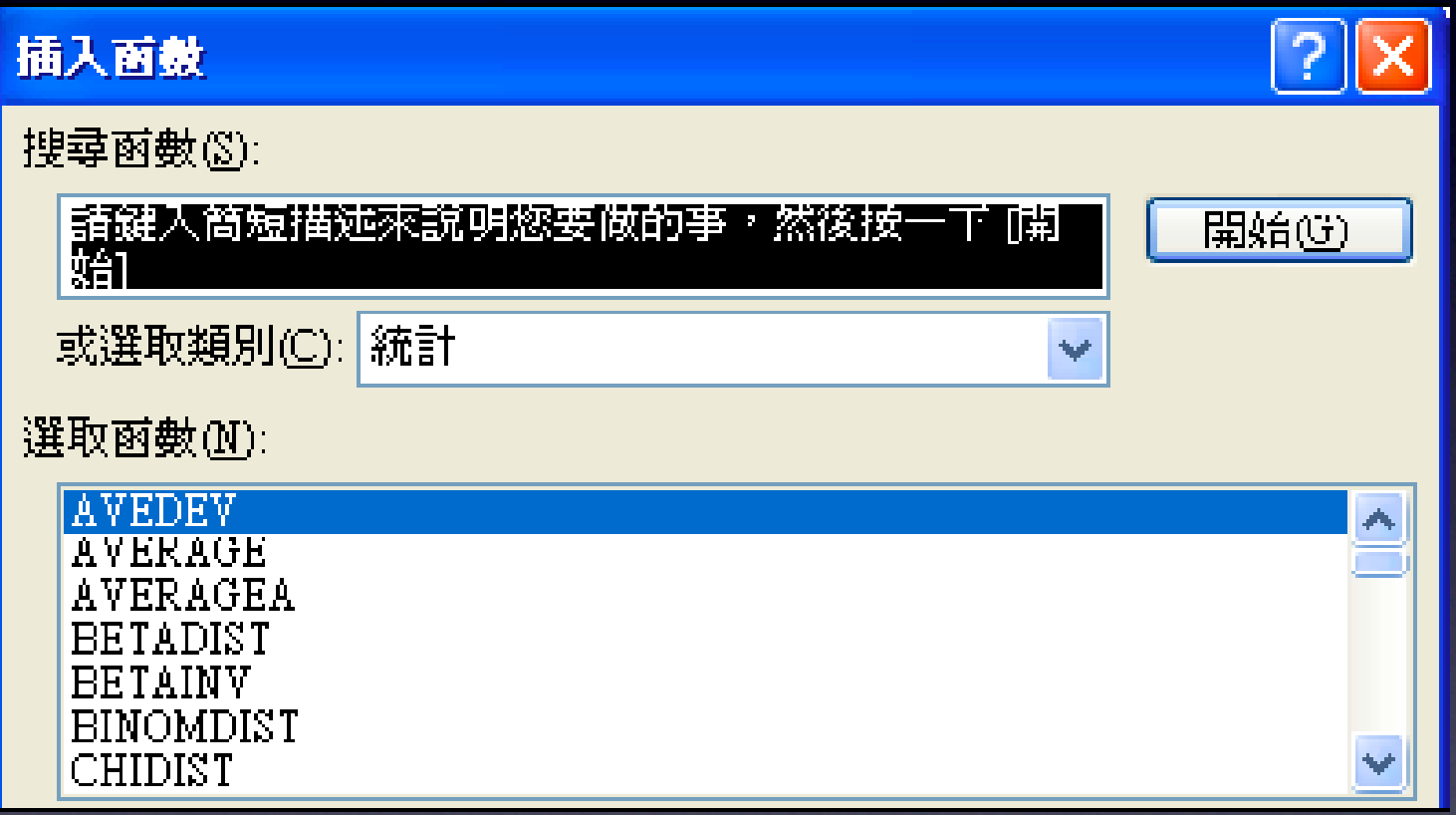

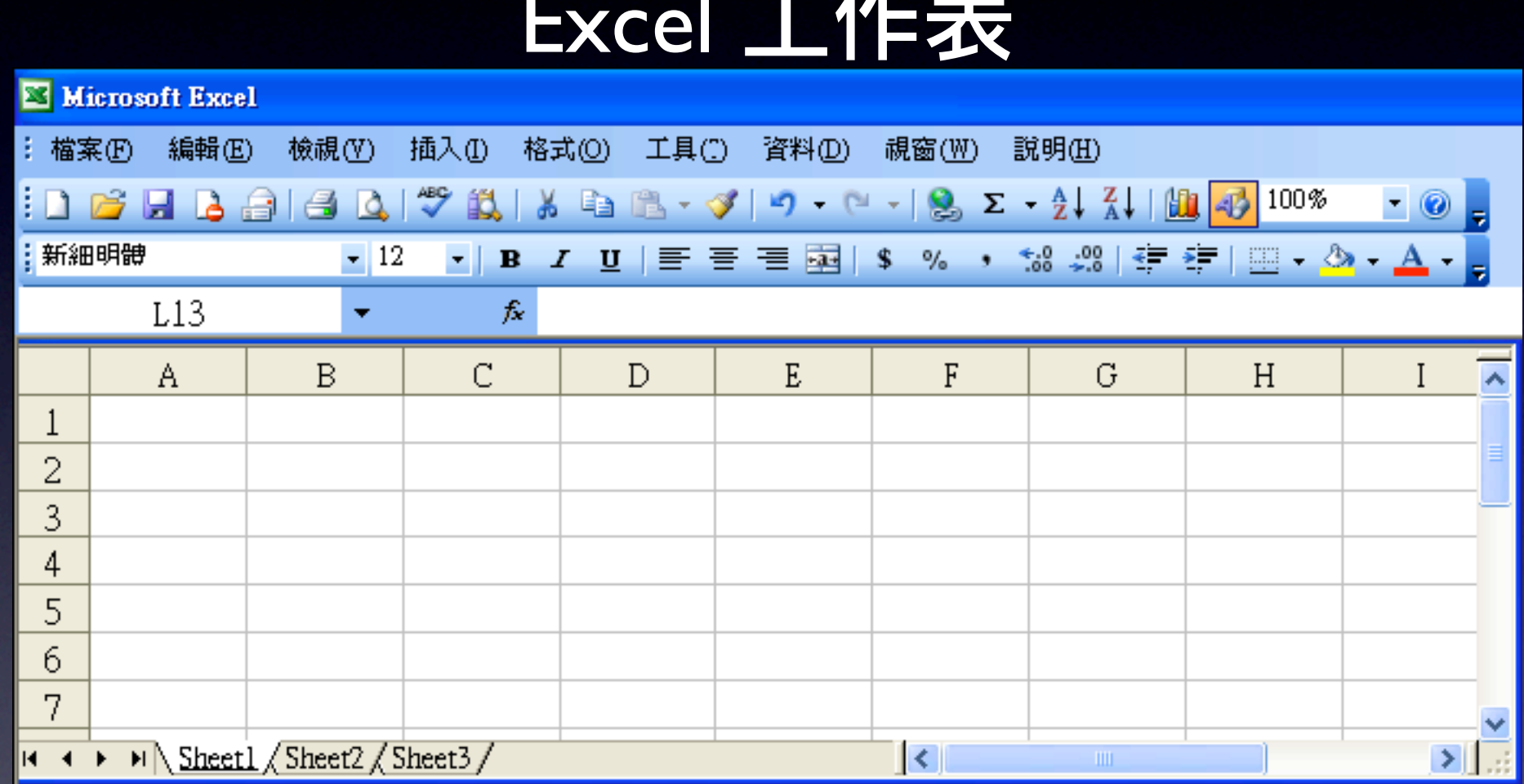

### Excel 工作表

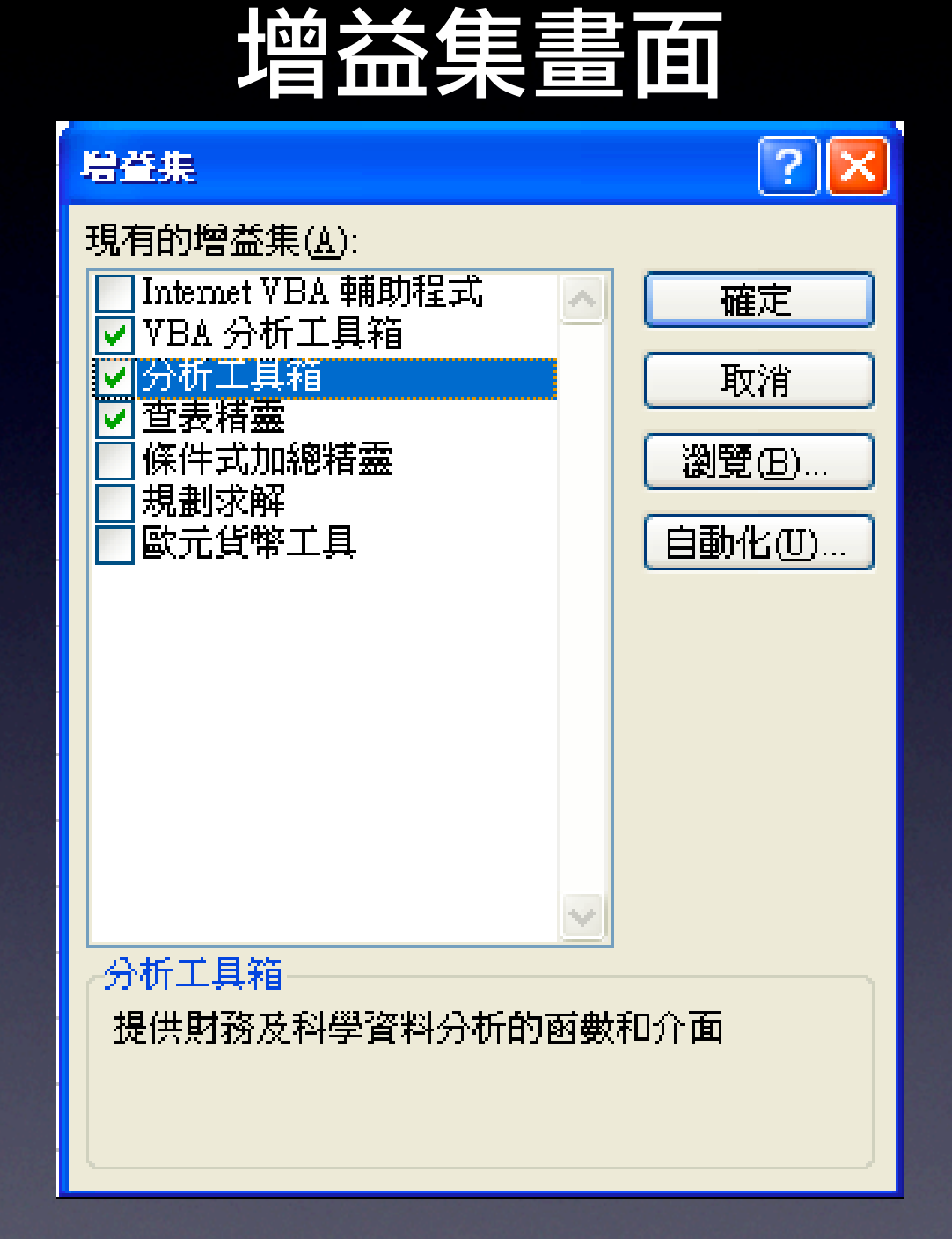

### 資料分析畫面

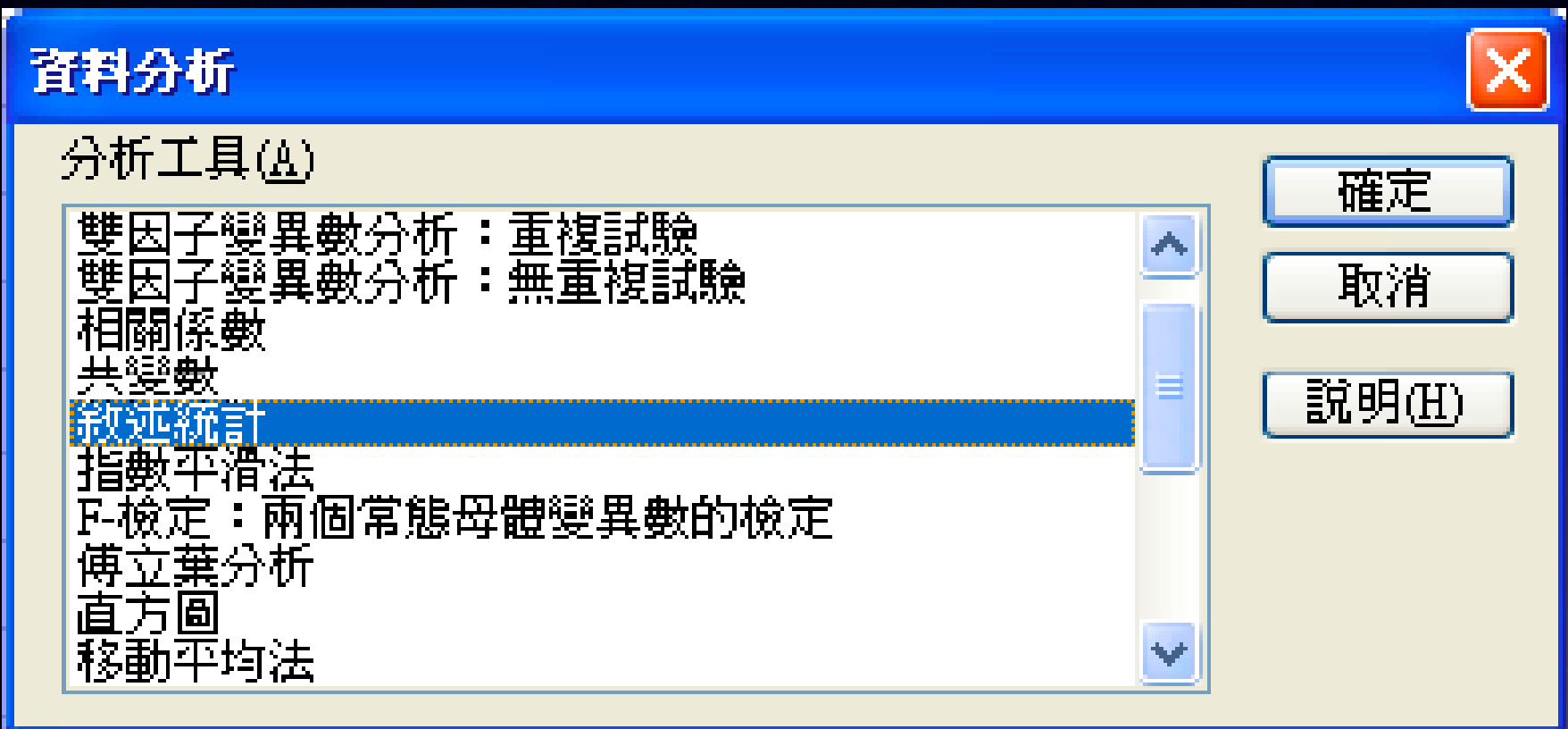

- 次數分配表以及次數分配直方圖的製作
	- 1. 於第 1 列的A、B兩欄分別輸入資料以及組界之類 別標記。

- 次數分配表以及次數分配直方圖的製作
	- 1. 於第 1 列的A、B兩欄分別輸入資料以及組界之類 別標記。
	- 2. 在A欄中,從第 2 列開始將資料輸入。

- 次數分配表以及次數分配直方圖的製作
	- 1. 於第 1 列的A、B兩欄分別輸入資料以及組界之類 別標記。
	- 2. 在A欄中,從第 2 列開始將資料輸入。
	- 3. 設定適當之組界, 從B欄第 2 列開始將組界輸入。

- 次數分配表以及次數分配直方圖的製作
	- 1. 於第 1 列的A、B兩欄分別輸入資料以及組界之類 別標記。
	- 2. 在A欄中,從第 2 列開始將資料輸入。
	- 3. 設定適當之組界, 從B欄第 2 列開始將組界輸入。
	- 4. 點選「工具」→「資料分析」 →「直方圖」。

#### 直方圖輸入畫面

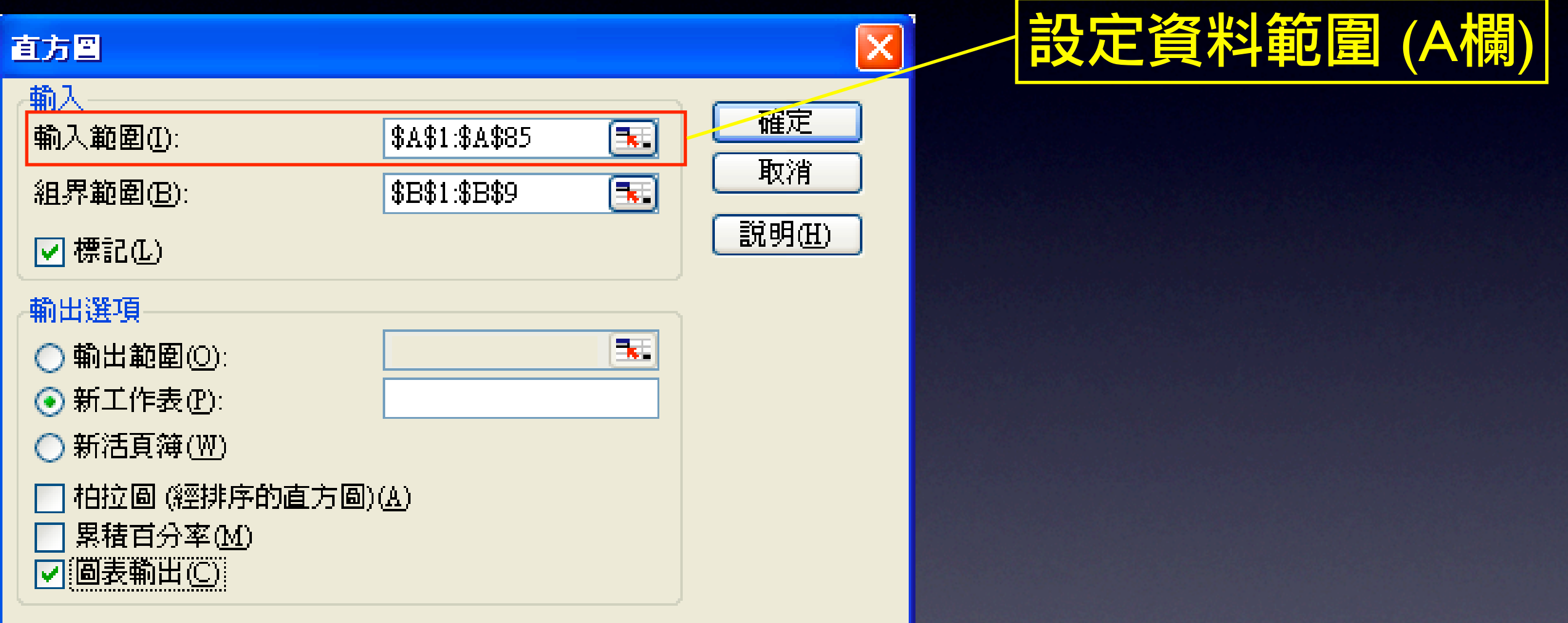

#### 直方圖輸入畫面

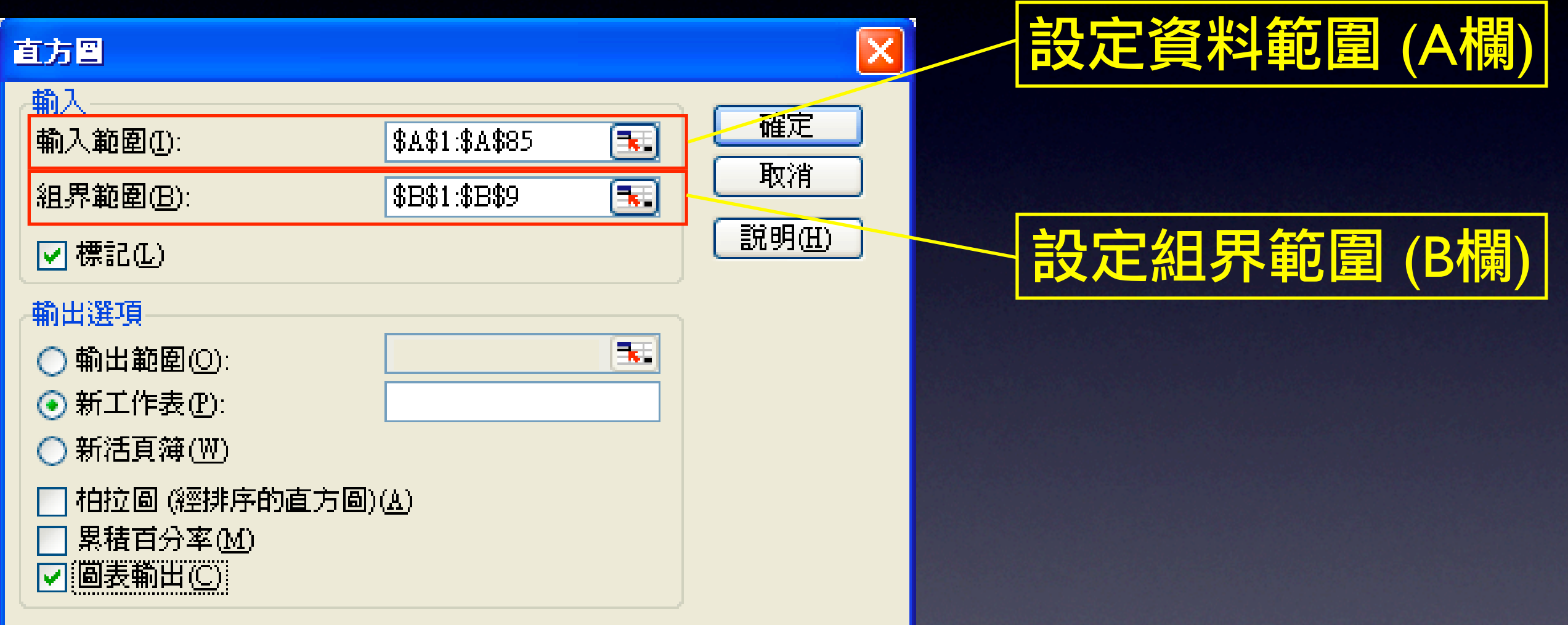

#### 直方圖輸入畫面

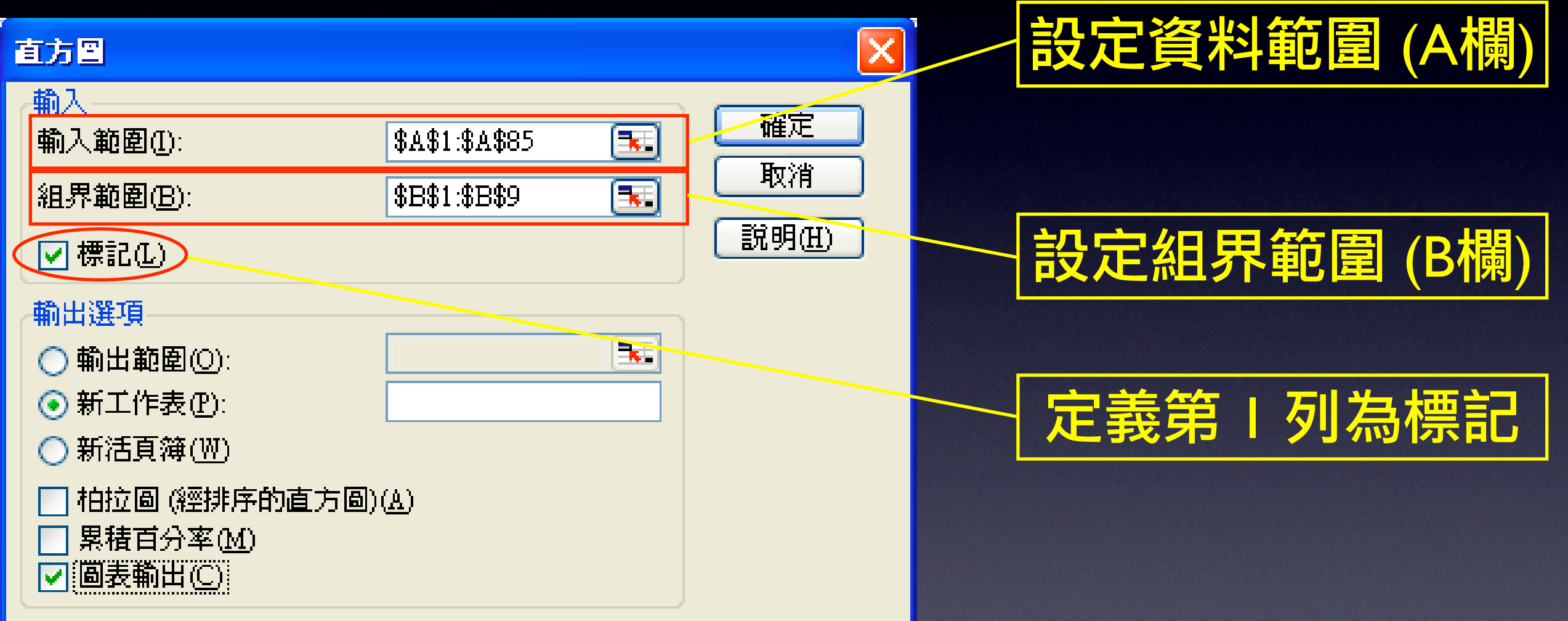

#### 直方圖輸入畫面

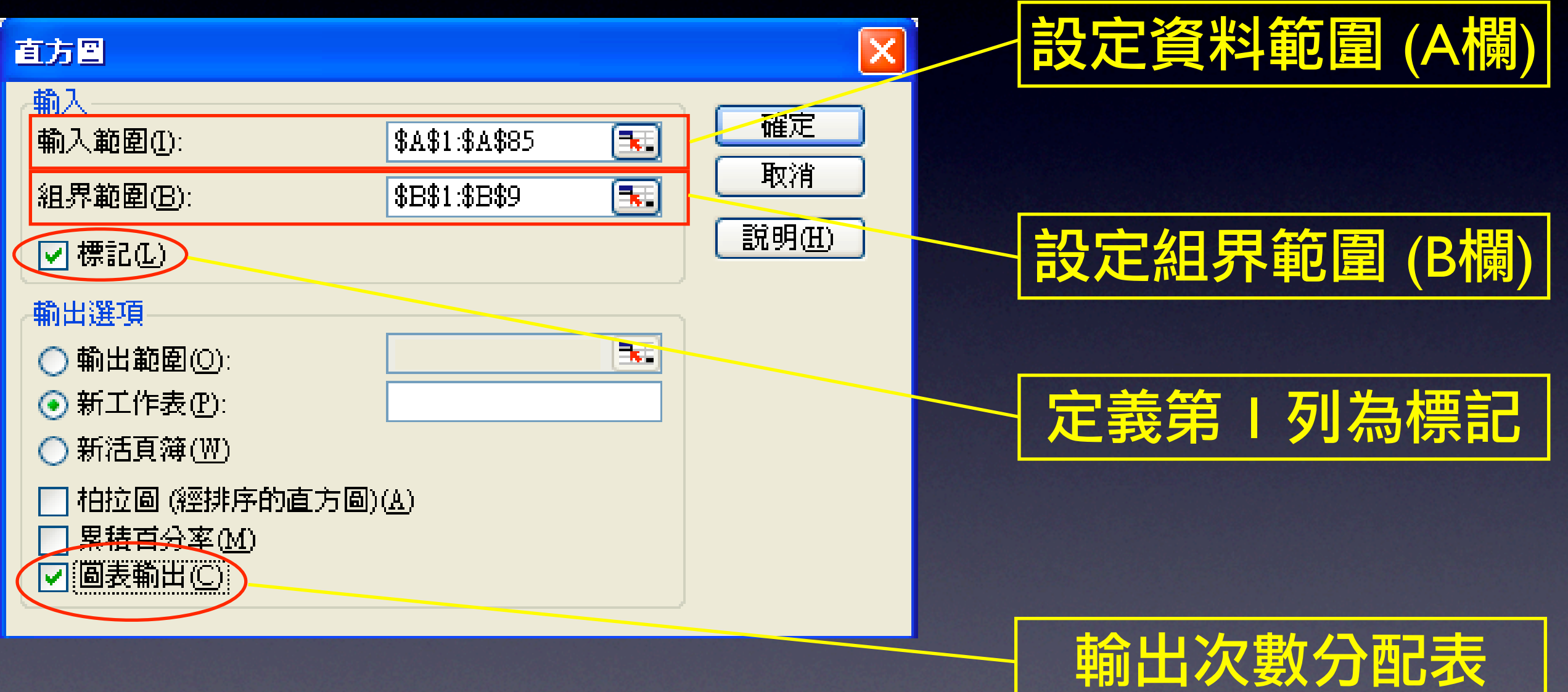

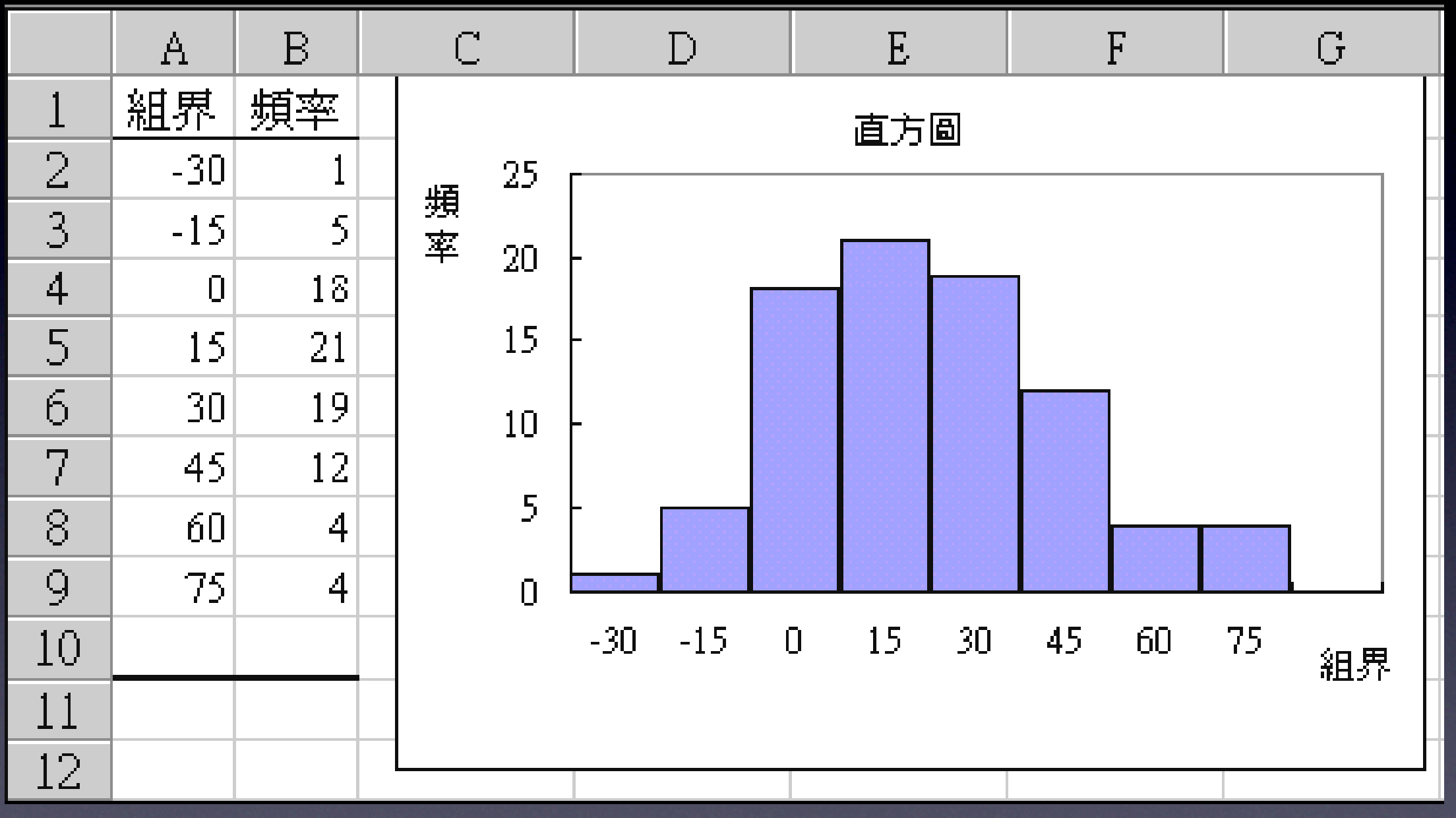

### 次數分配表及直方圖